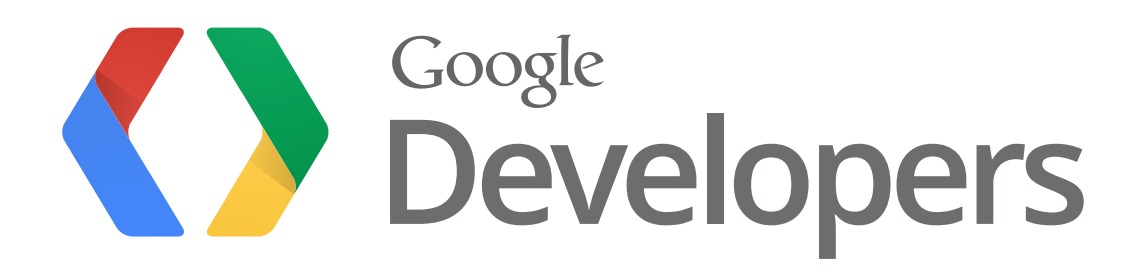

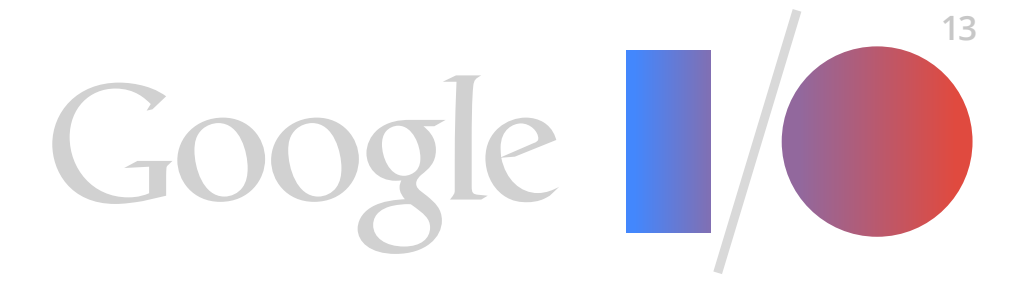

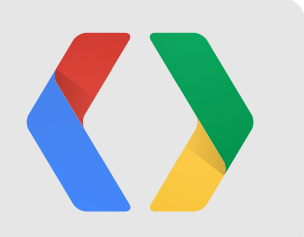

## **Building developers.google.com on Google App Engine**

Dan Sanderson Developer Programs Engineer

Thursday, May 16, 13

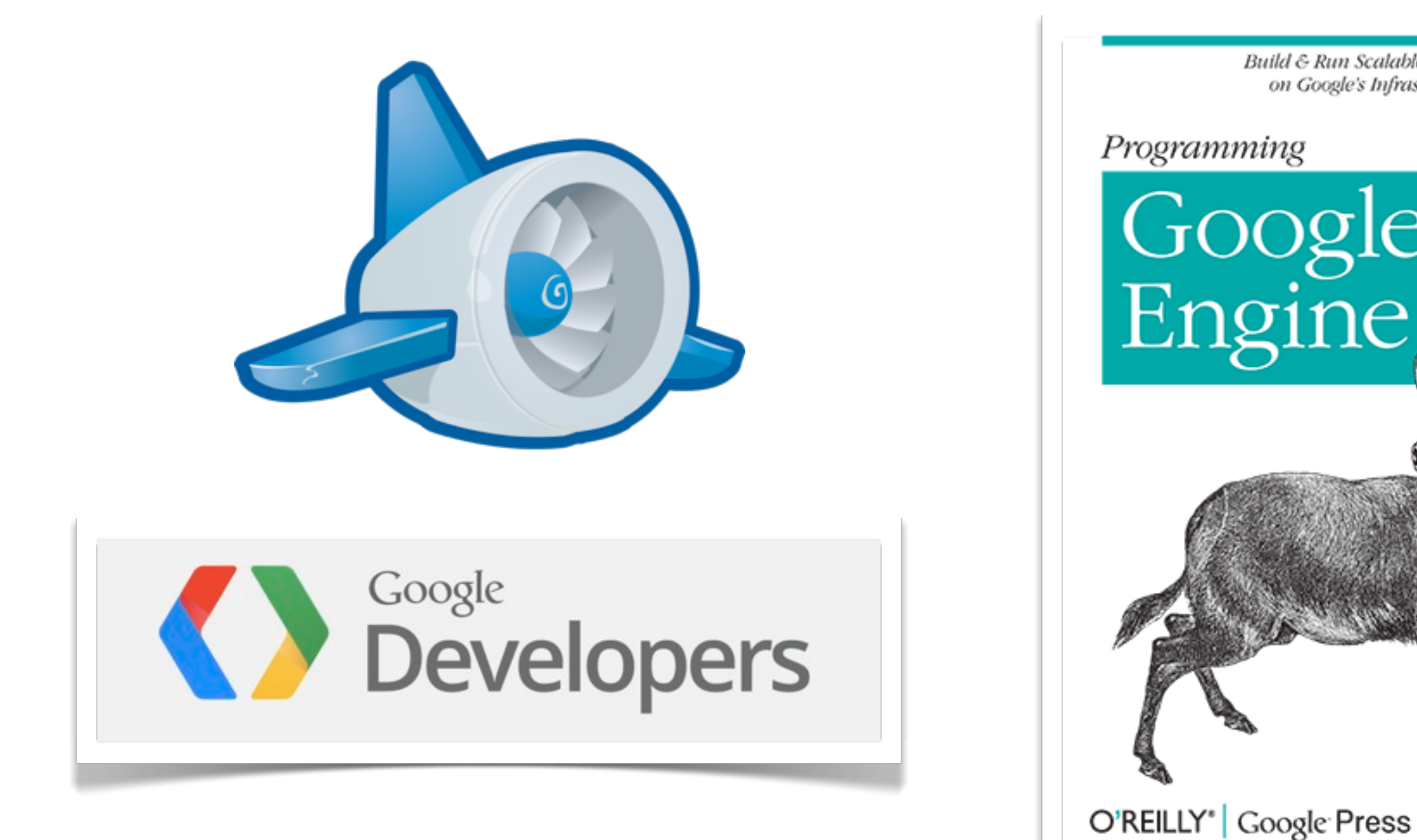

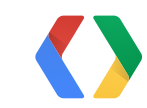

Thursday, May 16, 13

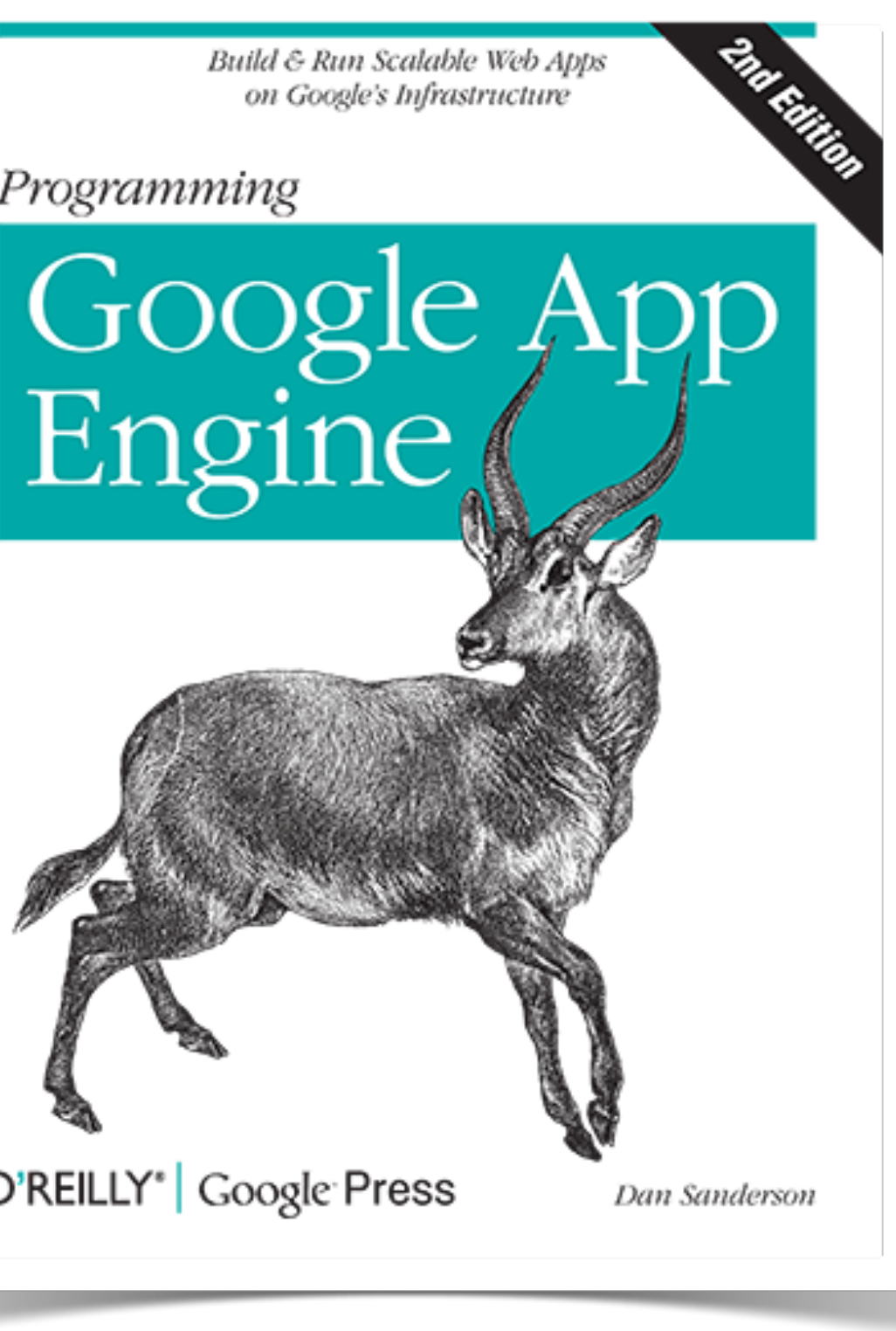

### **Google Developers: developers.google.com**

- Content management system
- Events calendar
- Developer showcase
- Google Developer Groups
- Google Developers Live
- Google I/O

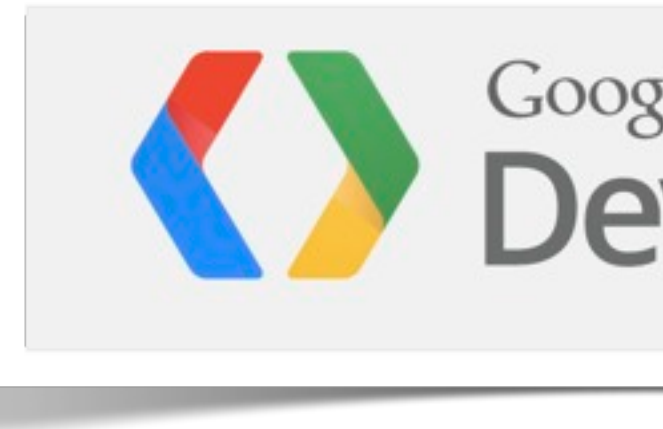

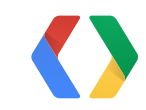

# Google<br>Developers

#### **This Talk**

- Design of a piece of the content management system
	- What we actually use
	- Focus on the App Engine-y bits
- Tools and implementation
	- A modern implementation, in Python 2.7
	- Using modern features of App Engine
	- Discrepancies and alternatives

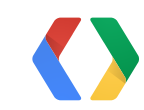

#### **Requirements**

- Content managed separately from other parts of the site
- File-based CMS
	- content developed "offline," published with a client tool
	- developer publishes a set of changes at a time, over many files
- Access controls for publishing
- Fast file serving
- Many content developers working concurrently

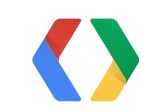

#### publish <dir-or-file> [<dir-or-file>...]

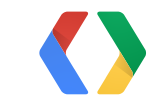

Thursday, May 16, 13

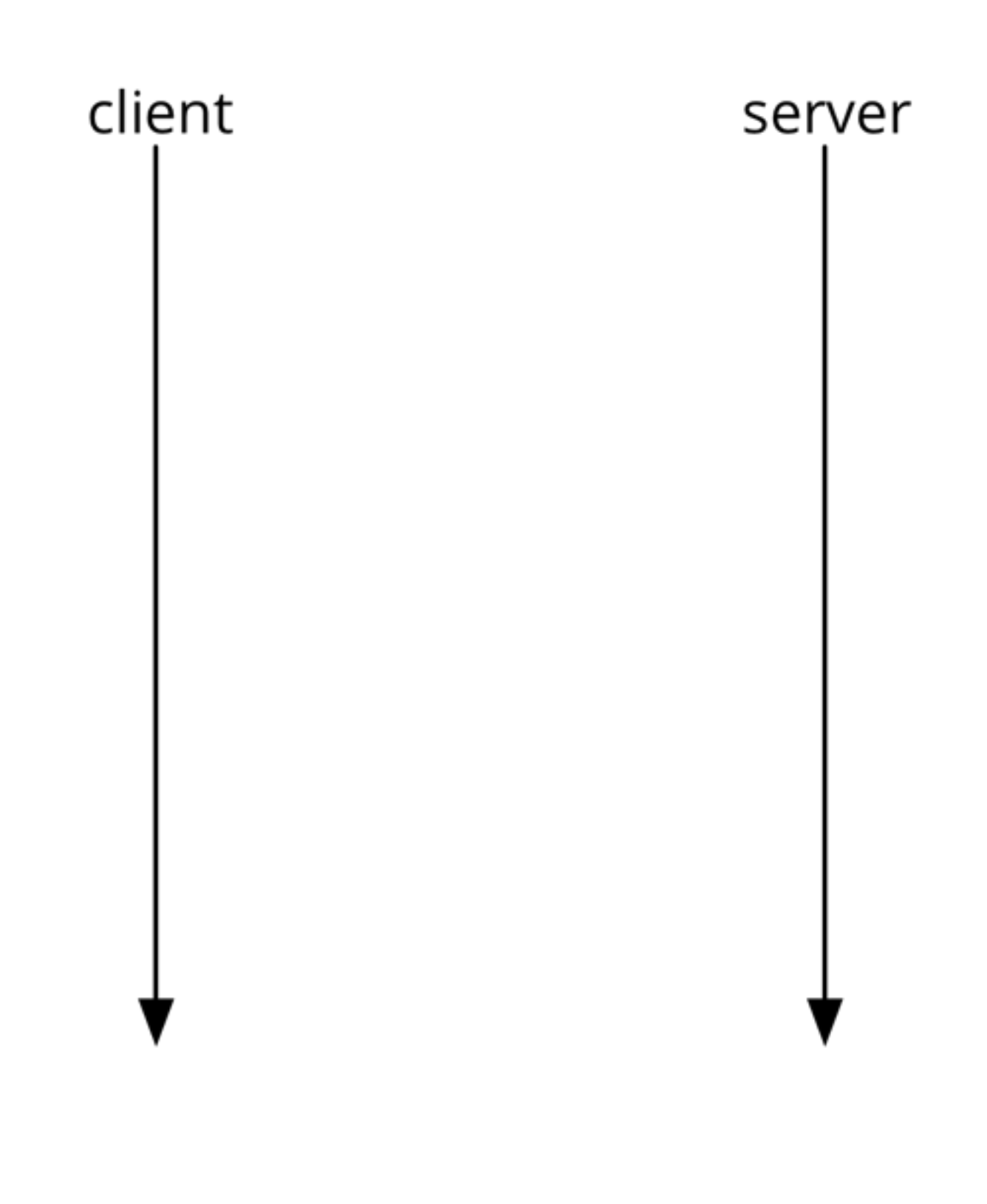

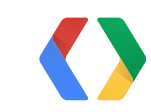

9

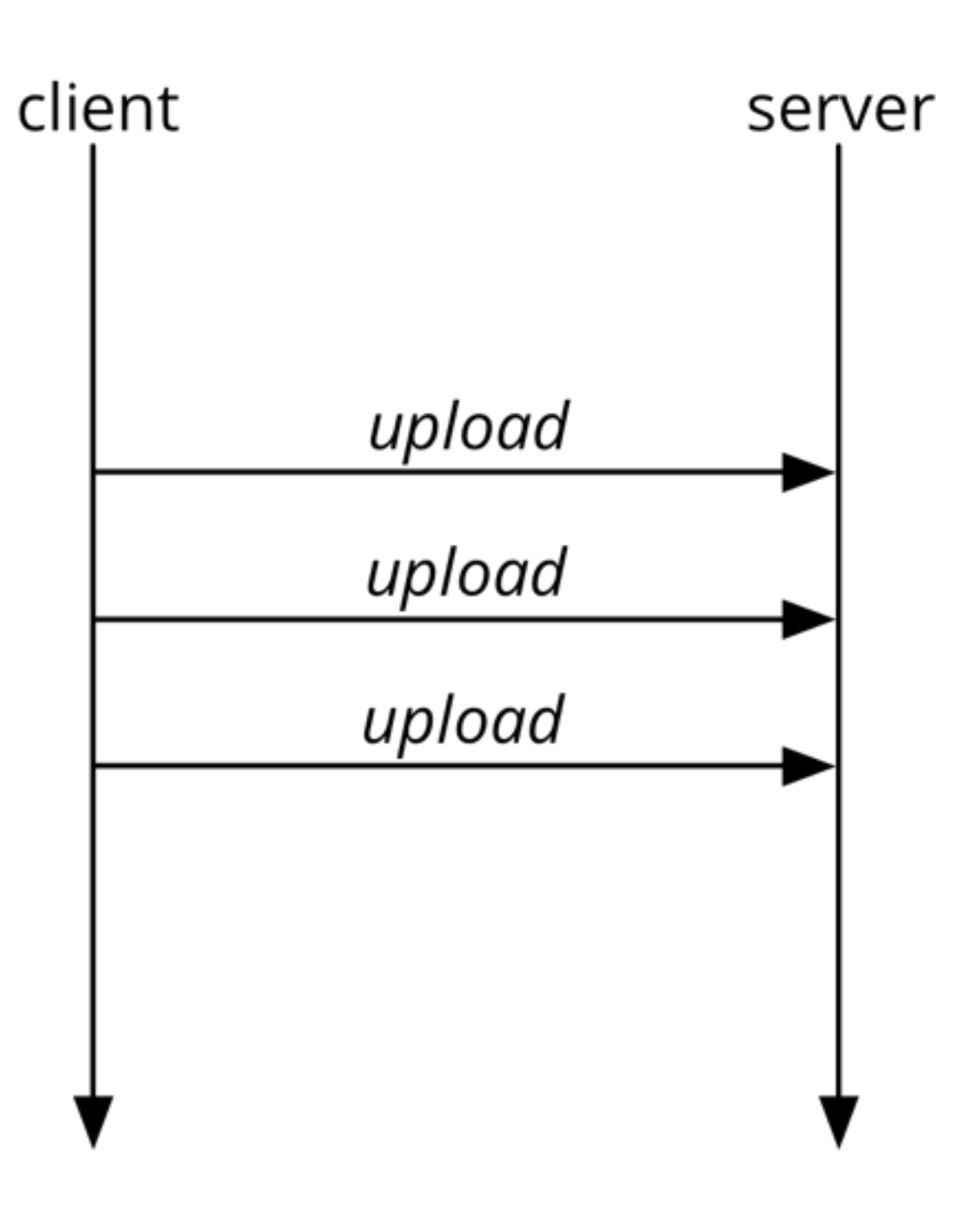

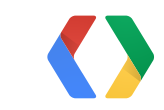

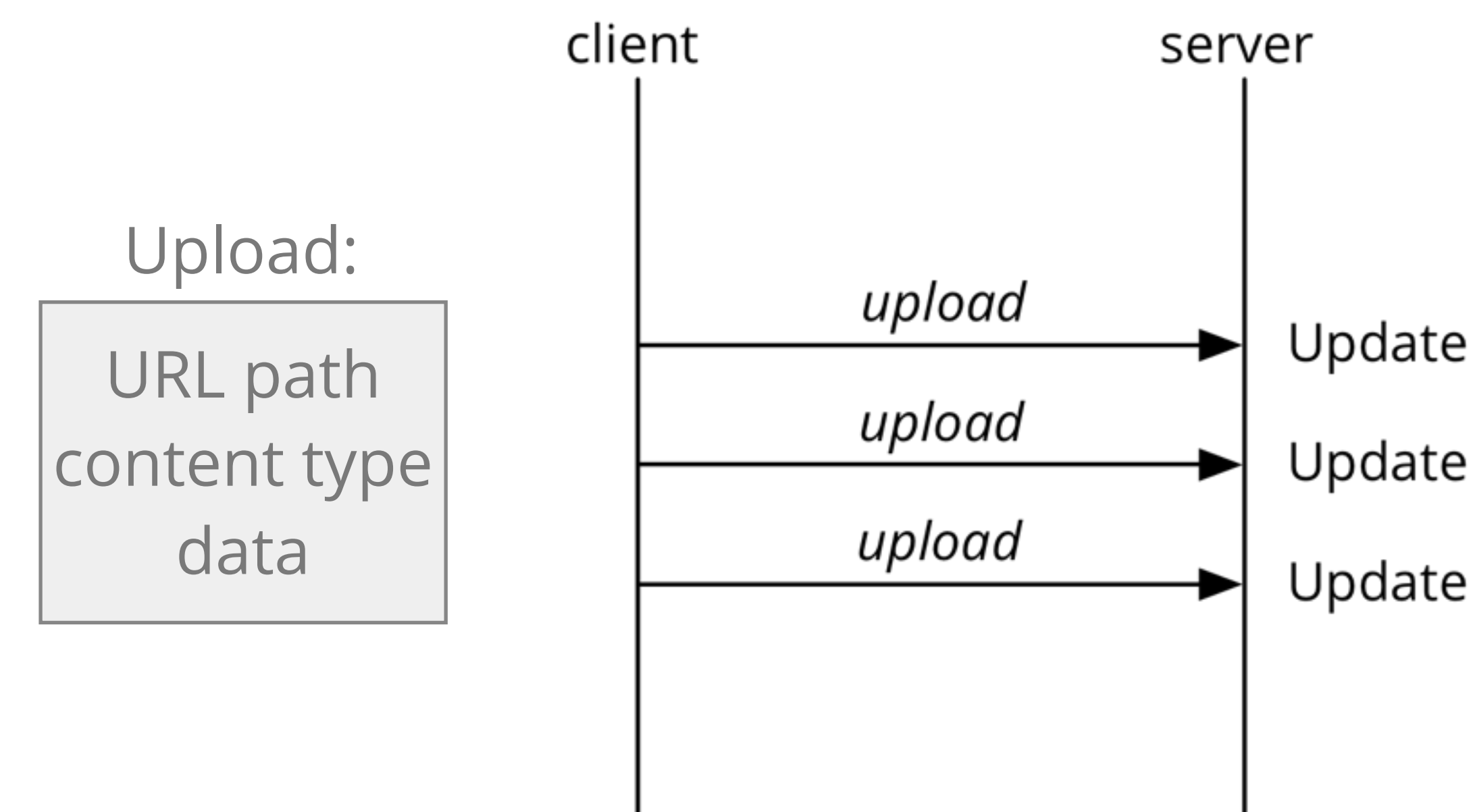

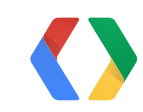

- 
- 

11

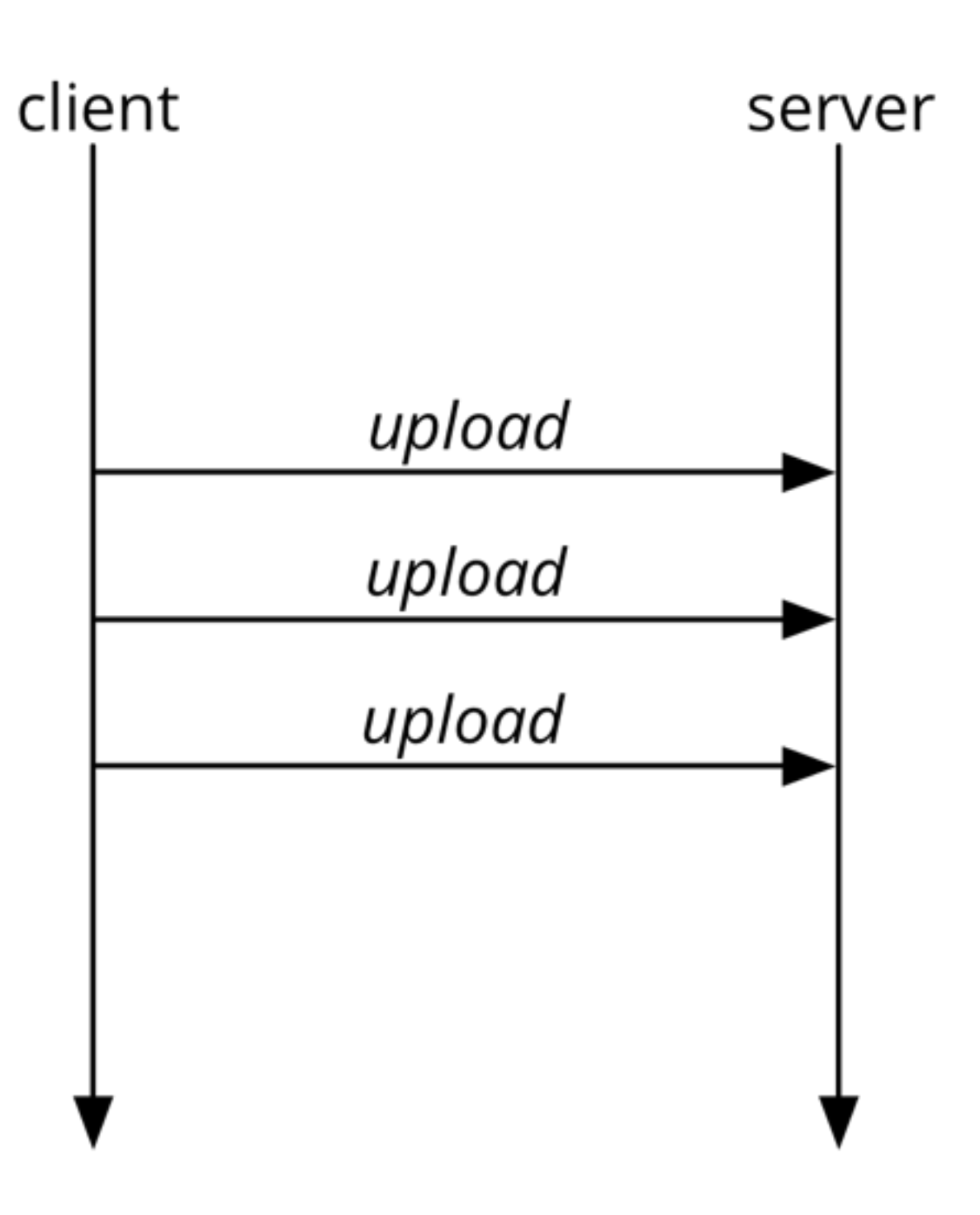

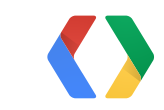

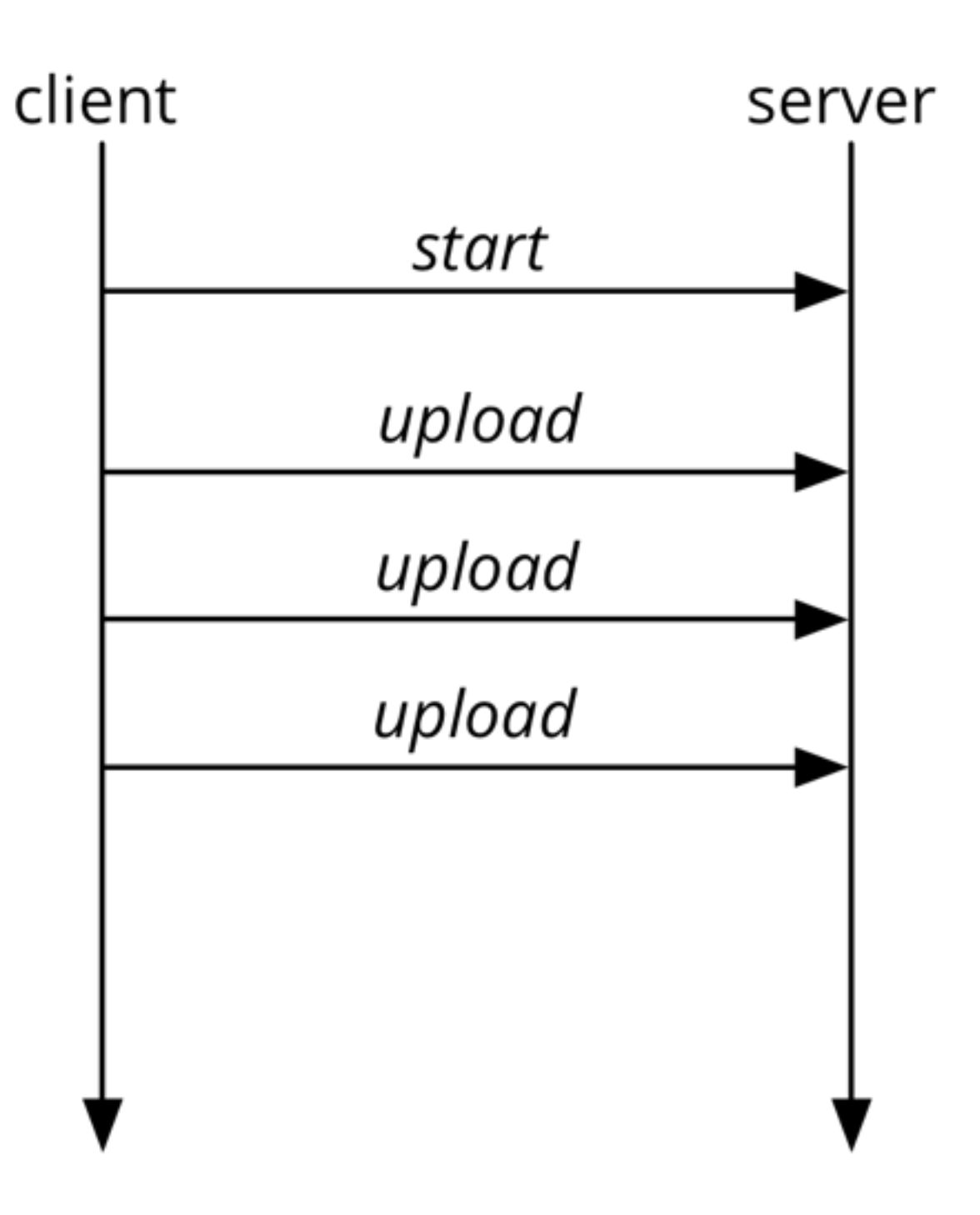

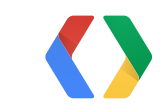

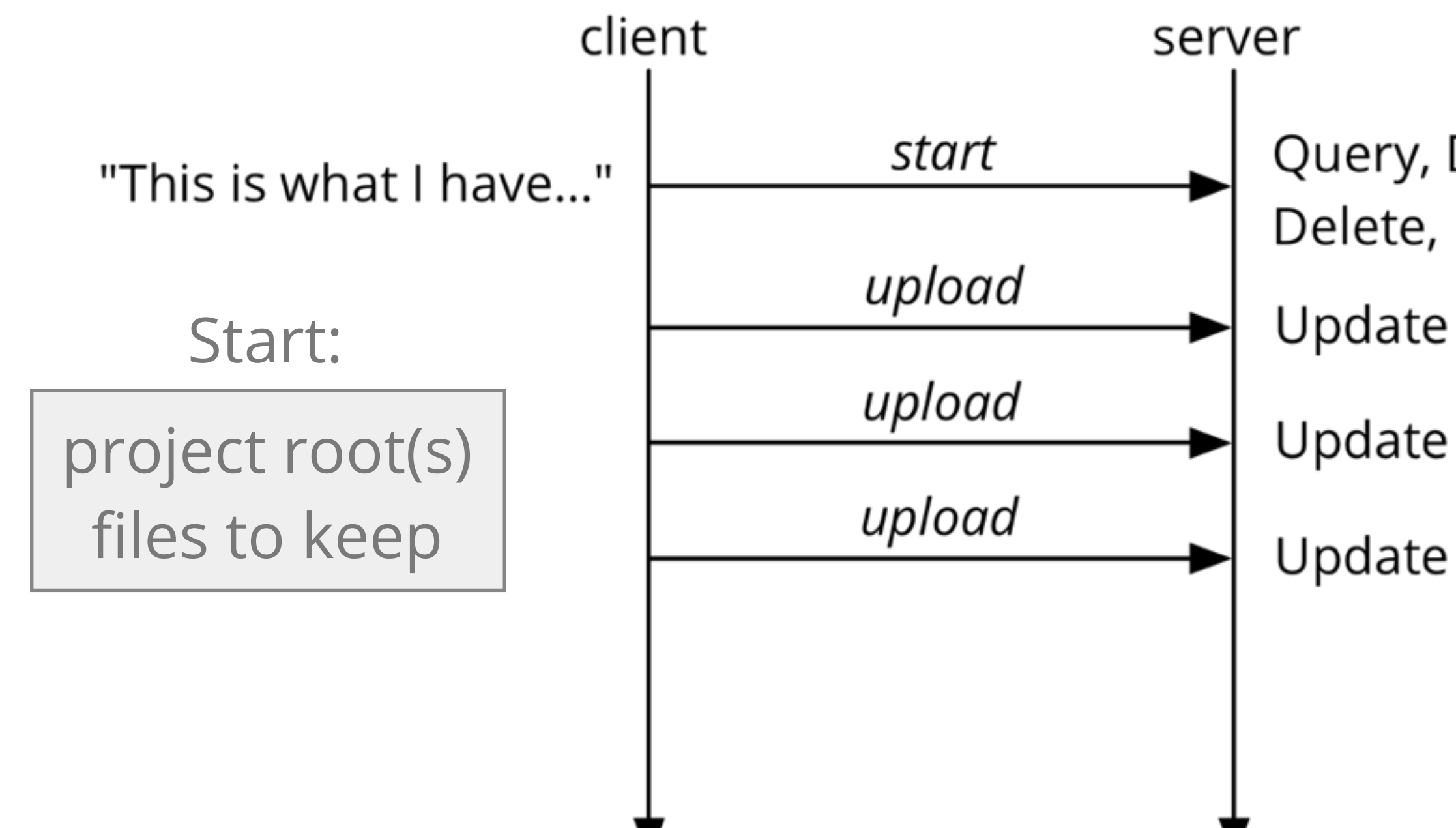

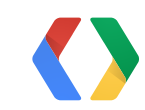

#### Query, Delete, Delete, Delete...

- 
- 
- 

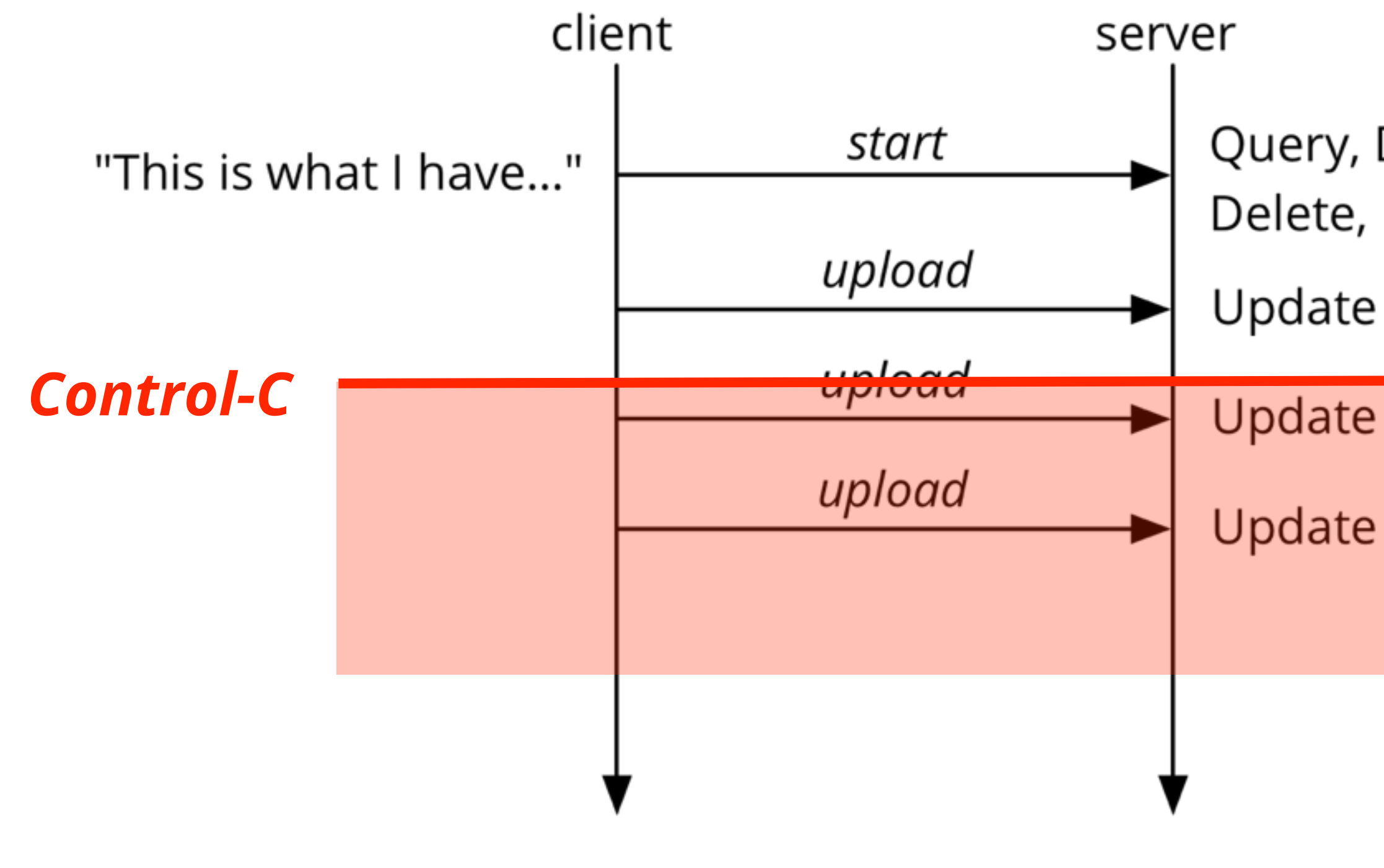

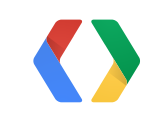

#### Query, Delete, Delete, Delete...

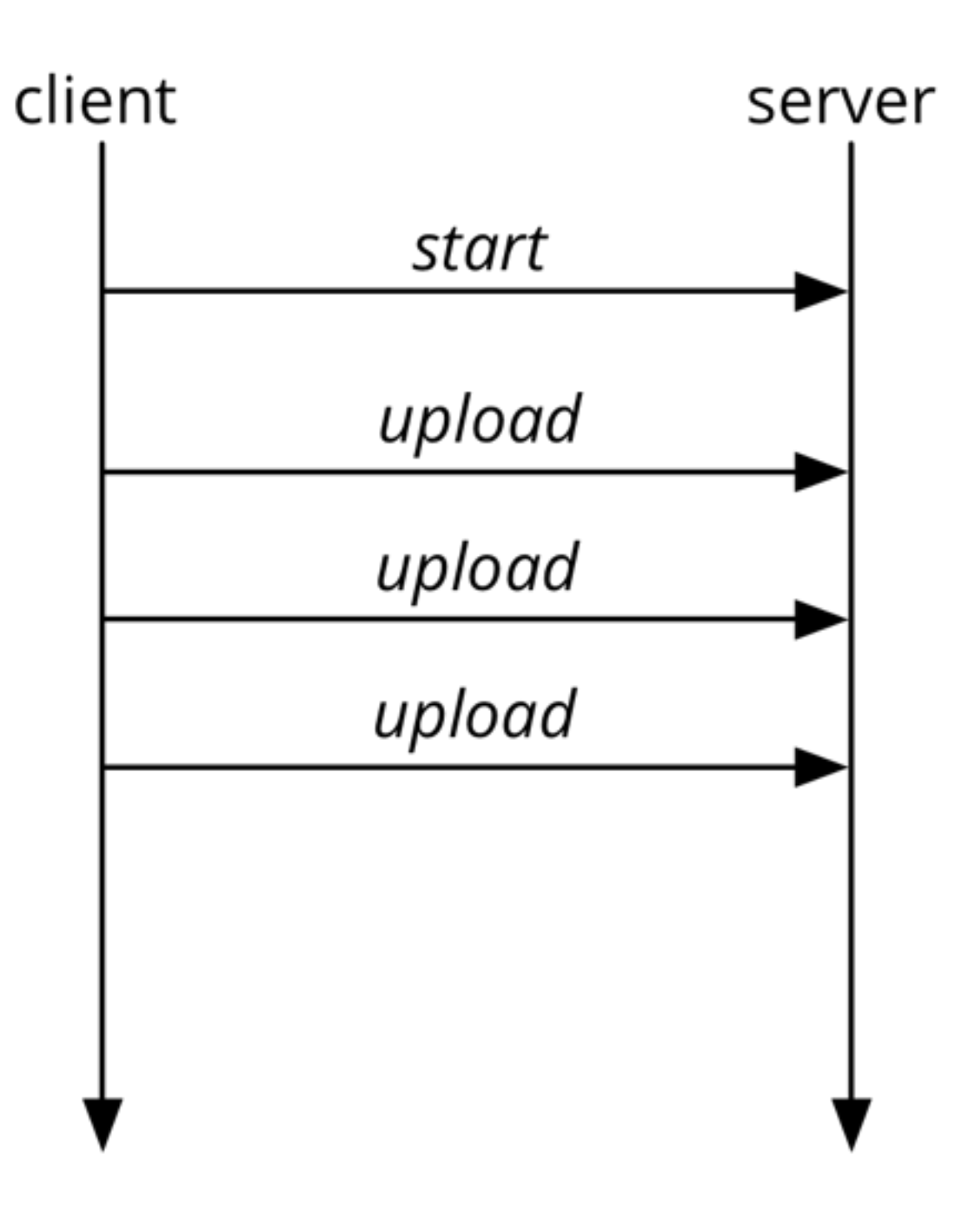

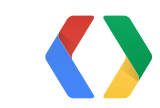

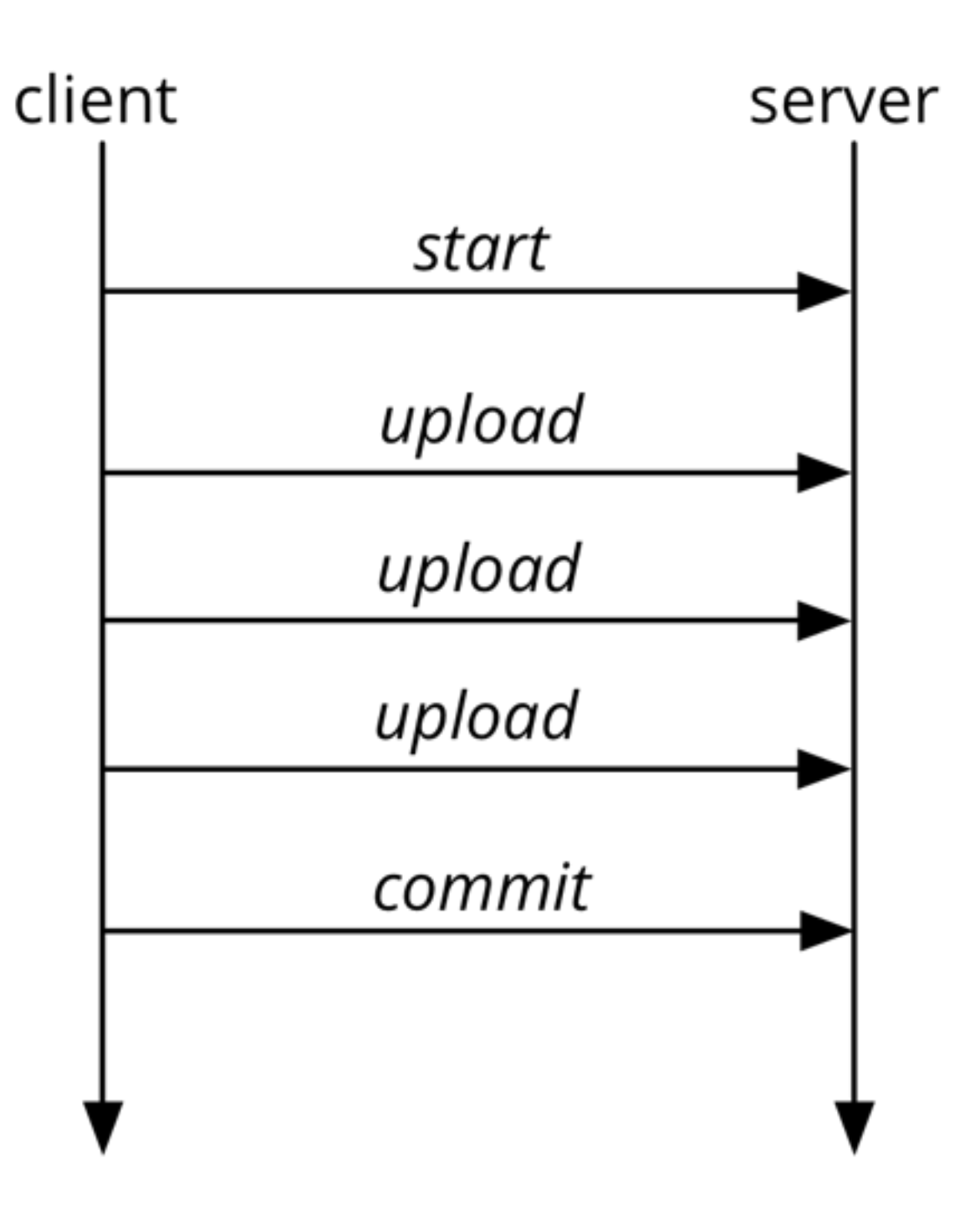

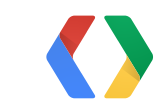

Thursday, May 16, 13

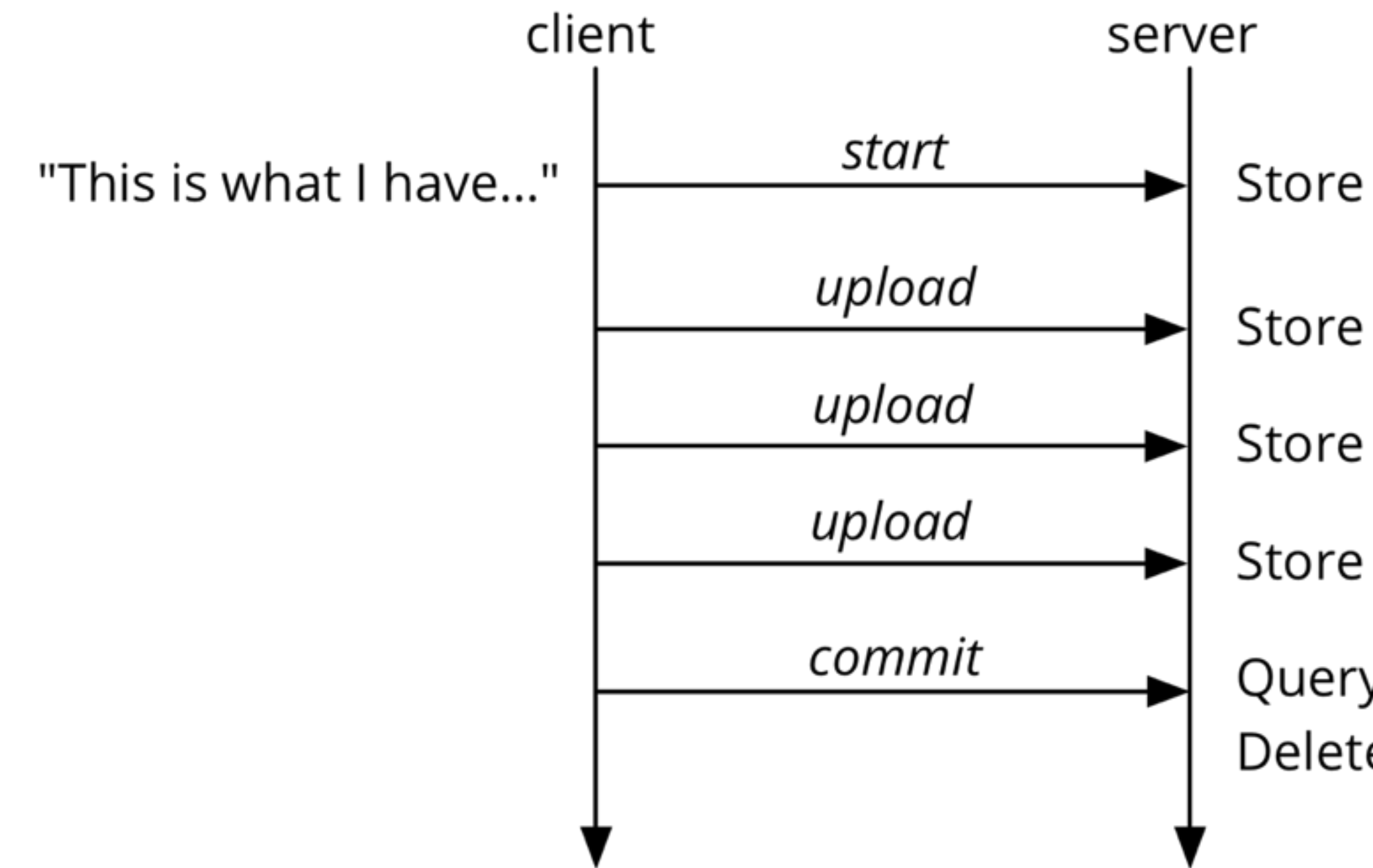

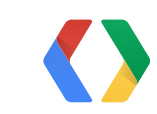

#### Query, Update, Delete, Update...

18

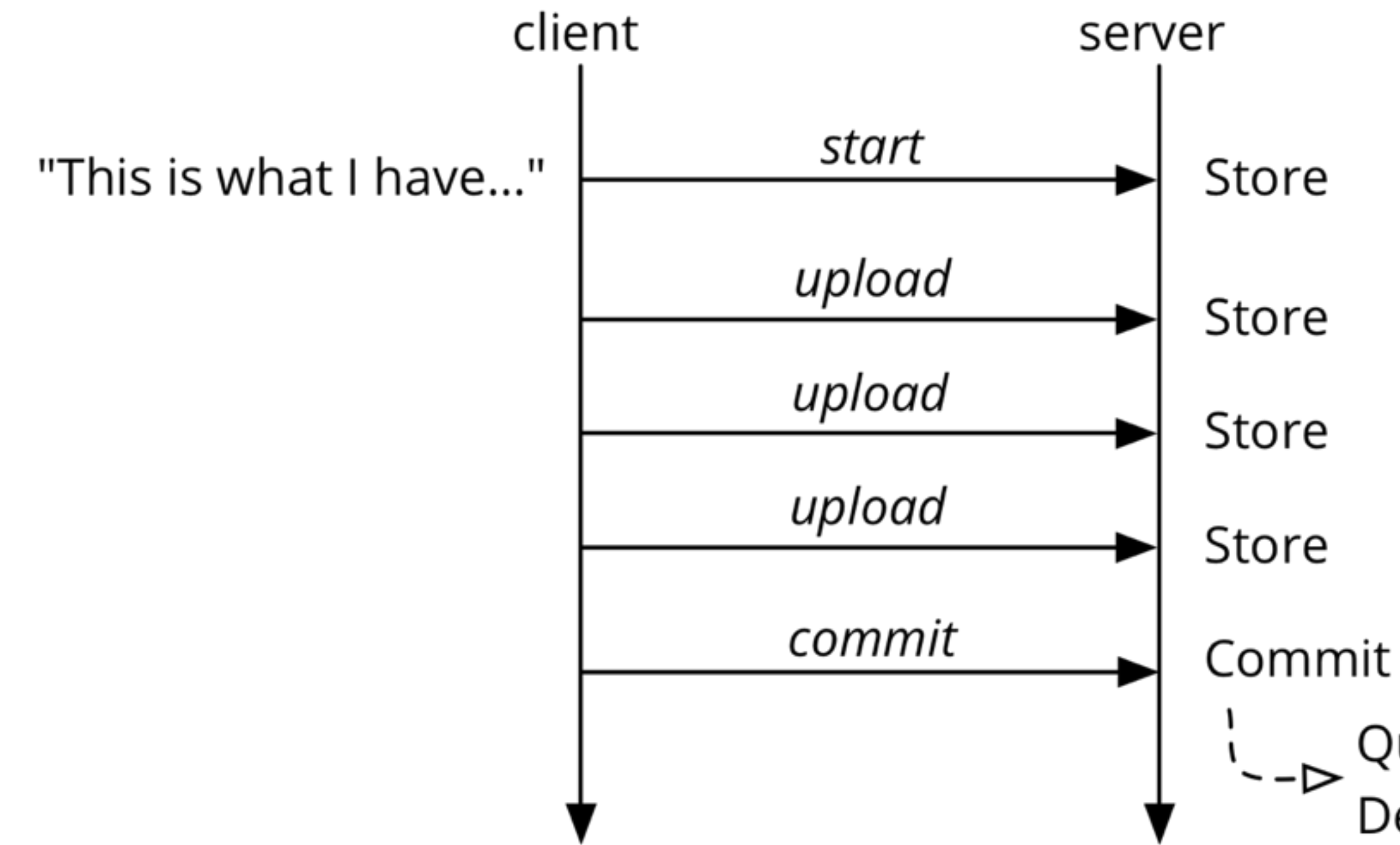

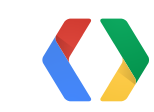

## Query, Update,<br>Delete, Update...

### **The Publishing Protocol**

- **Start** a new Change, with the given change description
- **Upload** data for new and updated files in the change
- **Commit** the change
- Or **Abort** the change
	- Cron job aborts stale Changes

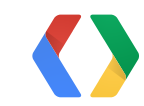

### **Authenticated Web Services**

- **• Google Cloud Endpoints**
- Server libs for Python and Java
- Client libs for practically everything
- Especially easy for mobile (Android, iOS) and rich web (JavaScript)

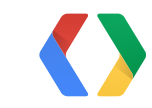

from protorpc import messages

class StartRequest(messages.Message): project\_prefixes = messages.StringField(1, repeated=True) upload\_paths = messages.StringField(2, repeated=True)

class StartResponse(messages.Message): change\_id = messages.IntegerField(1, required=True)

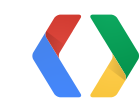

API Definition: Messages

#### Python

Thursday, May 16, 13

- Messages can be defined as "ProtoRPC"s...
- ... or directly from **ndb** models, with **Endpoints Proto Datastore**
	- http://endpoints-proto-datastore.appspot.com/

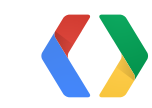

from google.appengine.ext import endpoints from protorpc import remote

```
@endpoints.api(
```

```
 name='sitepublish',
     version='v1',
     description='Site Publish API',
     allowed_client_ids=CLIENT_IDS)
class SitePublishApi(remote.Service):
```
# ...

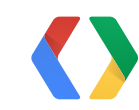

API Definition: Service

```
@endpoints.api(...)
class SitePublishApi(remote.Service):
```

```
 @endpoints.method(
```

```
 StartRequest,
     StartResponse,
     name='start', path='start')
 def start(self, request):
```

```
 # ...
```
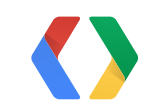

API Definition: Method

```
 @endpoints.method(
     StartRequest,
     StartResponse,
     name='start', path='start')
 def start(self, request):
     user = endpoints.get_current_user()
     if user is None or user.email() not in CONTENT_DEVELOPERS:
         raise endpoints.UnauthorizedException()
     # ...
```
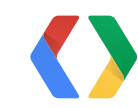

API Definition: Authorization

```
@endpoints.method(
     StartRequest,
     StartResponse,
     name='start', path='start')
 def start(self, request):
     # ...
     change = start_change(
         request.project_prefixes,
         request.upload_paths,
         endpoints.get_current_user())
     response = StartResponse(change_id=change.get_change_id())
     return response
```
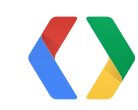

API Definition: Request and Response

@endpoints.api(...) class SitePublishApi(remote.Service): # ...

app = endpoints.api\_server([SitePublishApi], restricted=False)

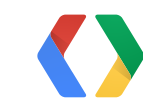

API Definition: Service

#### Python

Thursday, May 16, 13

application: site-publish version: 1 runtime: python27 api\_version: 1 threadsafe: true

handlers: - url: /\_ah/spi/.\* script: services.app

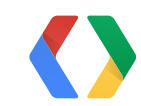

API Definition: Service

#### YAML

- Authenticated endpoints use client IDs
	- user signs in to Google, client gets permission to act as user when calling service
- Manage client IDs with the Google API Console
	- https://developers.google.com/console/

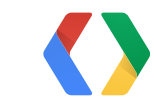

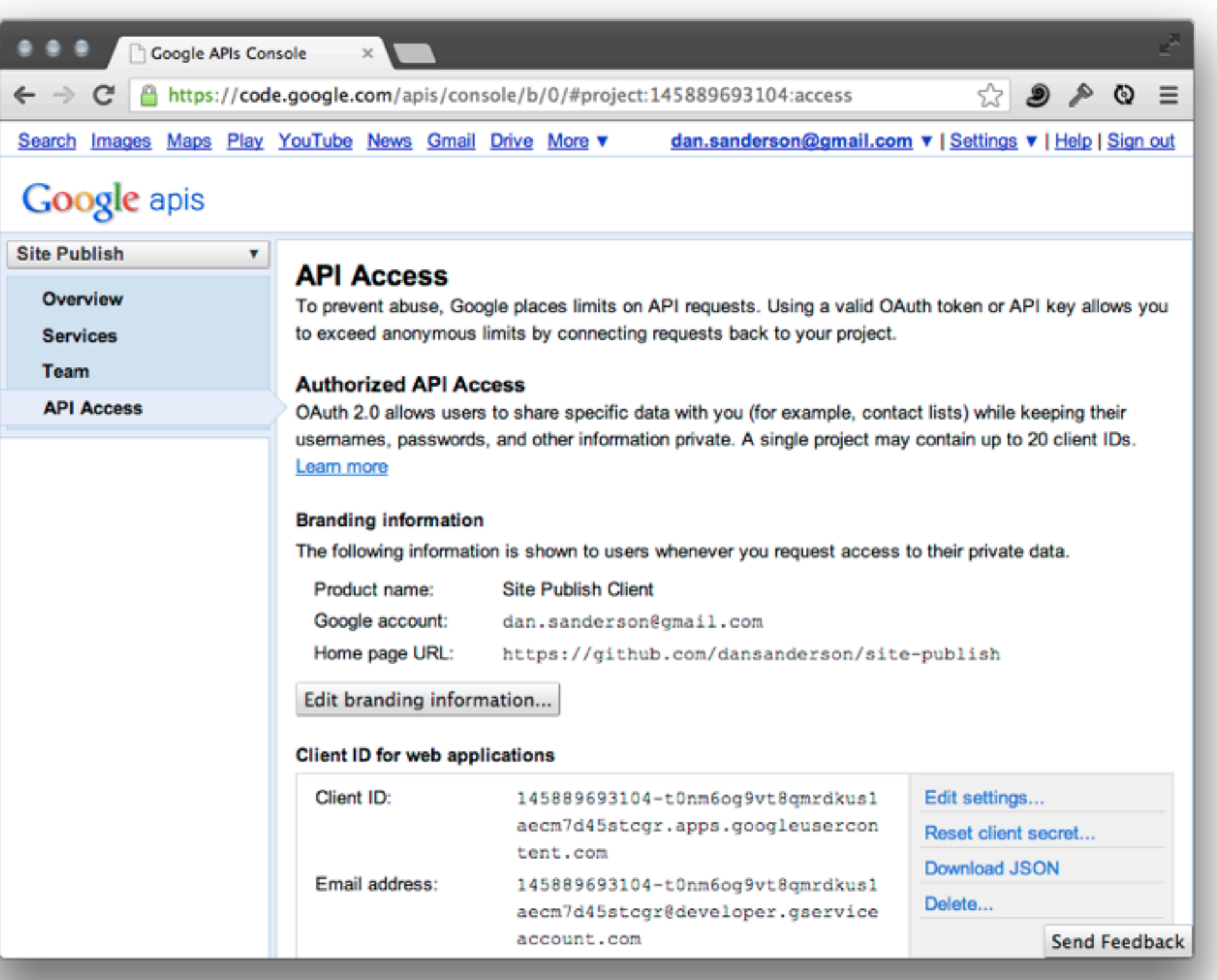

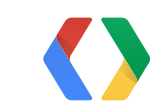

- Create a project
- Under API Access, create a client
	- "Web application," even though this is a command-line tool
- For the new client, Edit settings...
	- Authorized Redirect URIs:

http://localhost:8080/ http://localhost:8090/ http://your-site.com/

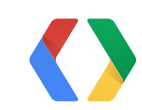

Thursday, May 16, 13

from google.appengine.ext import endpoints from protorpc import remote

```
@endpoints.api(
```

```
 name='sitepublish',
     version='v1',
     description='Site Publish API',
     allowed_client_ids=CLIENT_IDS)
class SitePublishApi(remote.Service):
```
# ...

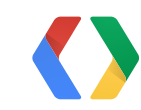

Setting the client IDs

from google.appengine.ext import endpoints from protorpc import remote

```
CLIENT_IDS = ['145889693104-t0nm6og9vt8qmrdkus1aecm7d45stcgr.apps.googleusercontent.com',
     endpoints.API_EXPLORER_CLIENT_ID]
```

```
@endpoints.api(
     name='sitepublish',
     version='v1',
     description='Site Publish API',
     allowed_client_ids=CLIENT_IDS)
class SitePublishApi(remote.Service):
```
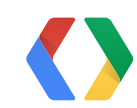

Setting the client IDs

- Try it out in the development server, no client code needed!
	- http://localhost:8080/\_ah/api/explorer

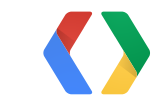

## *Demo*

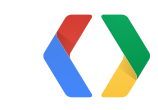

Thursday, May 16, 13

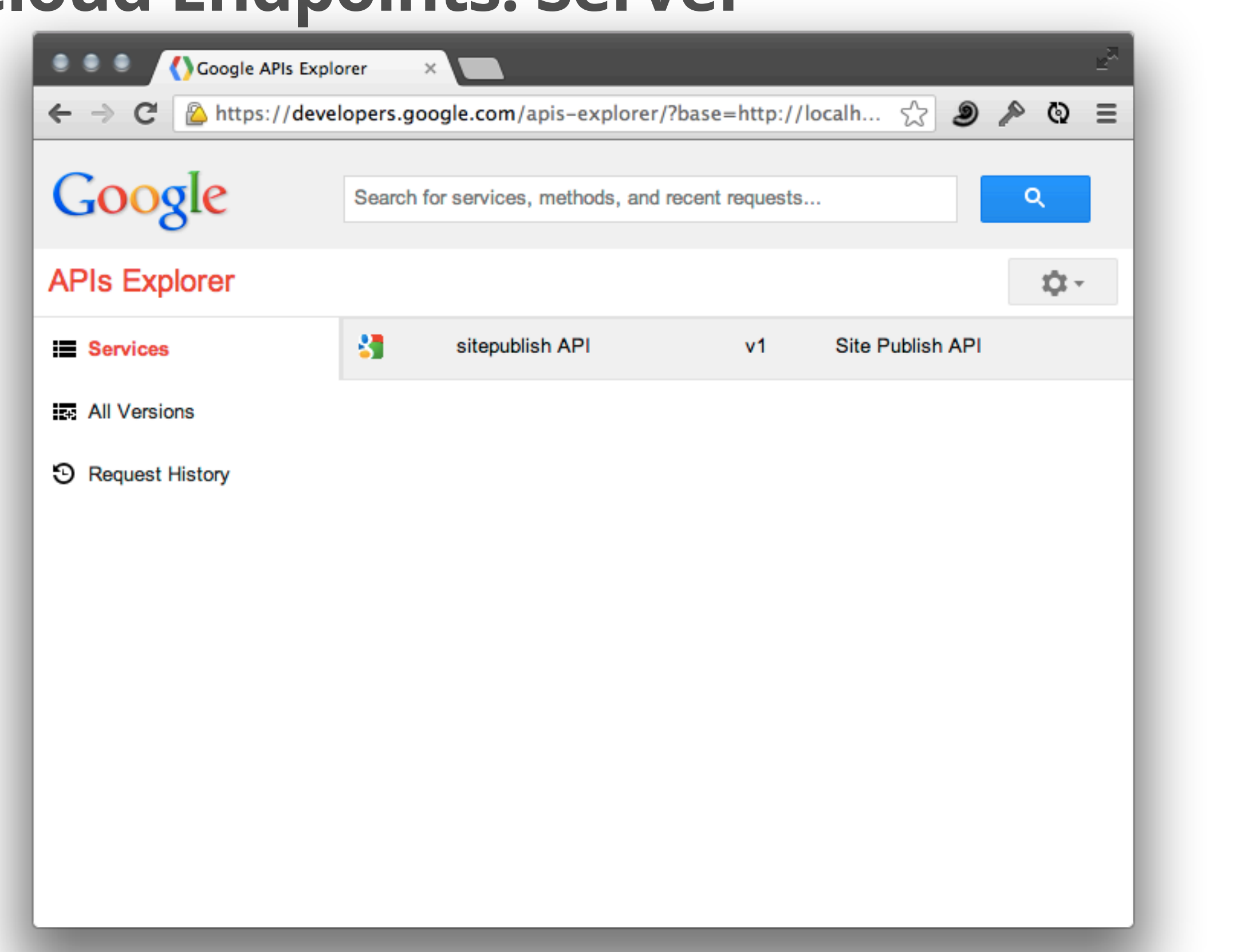

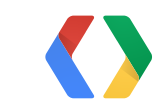

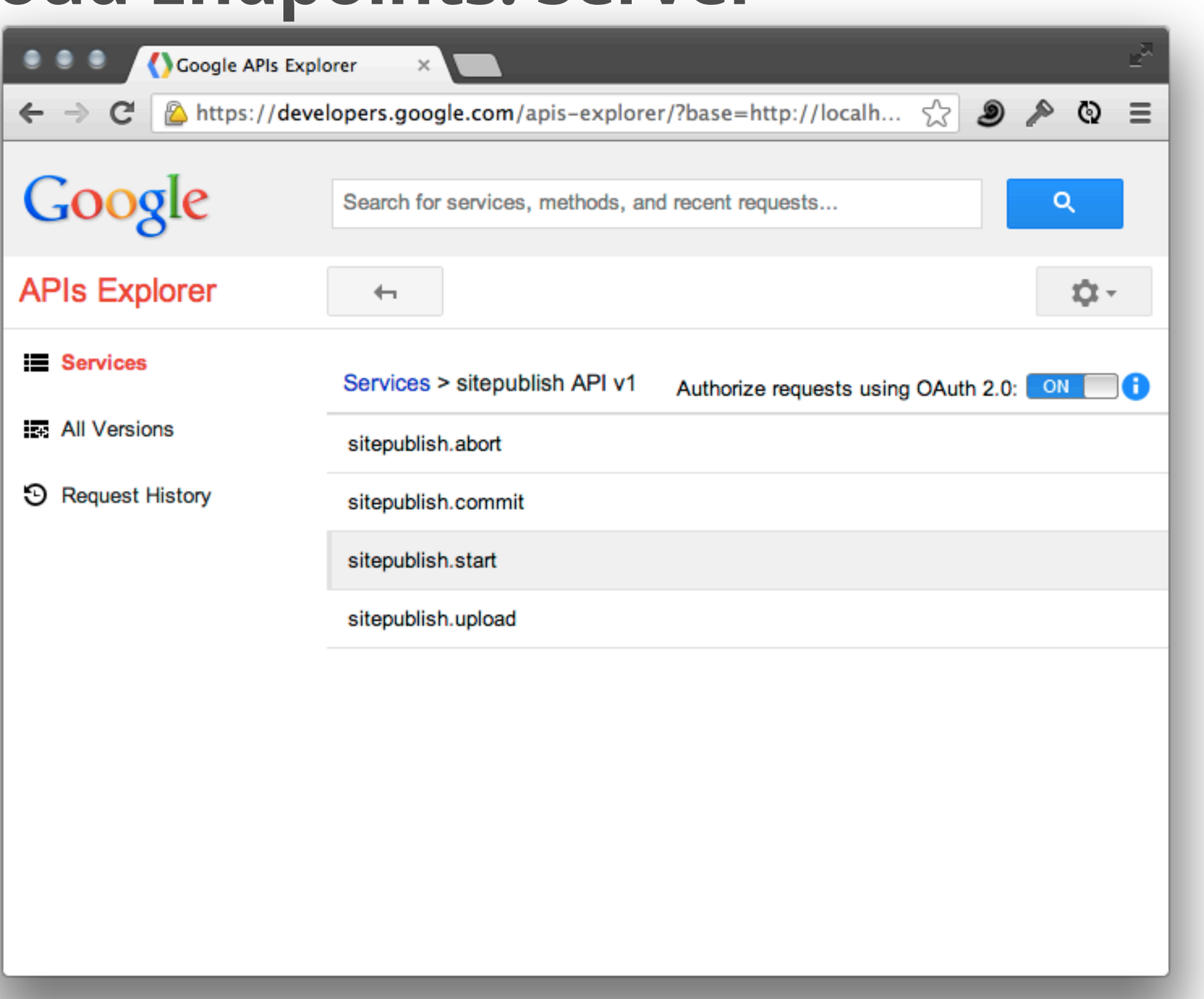

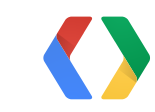

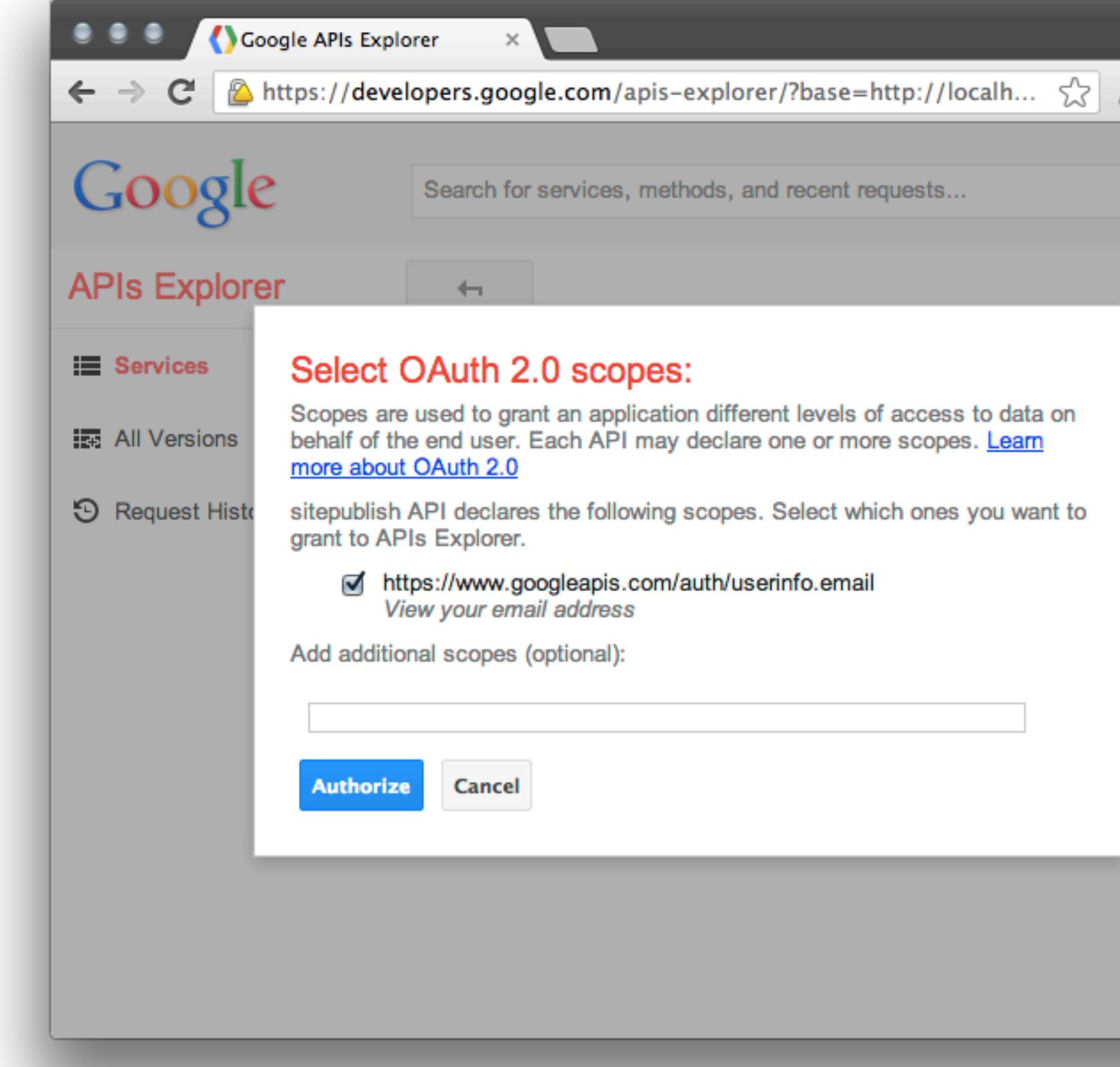

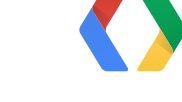

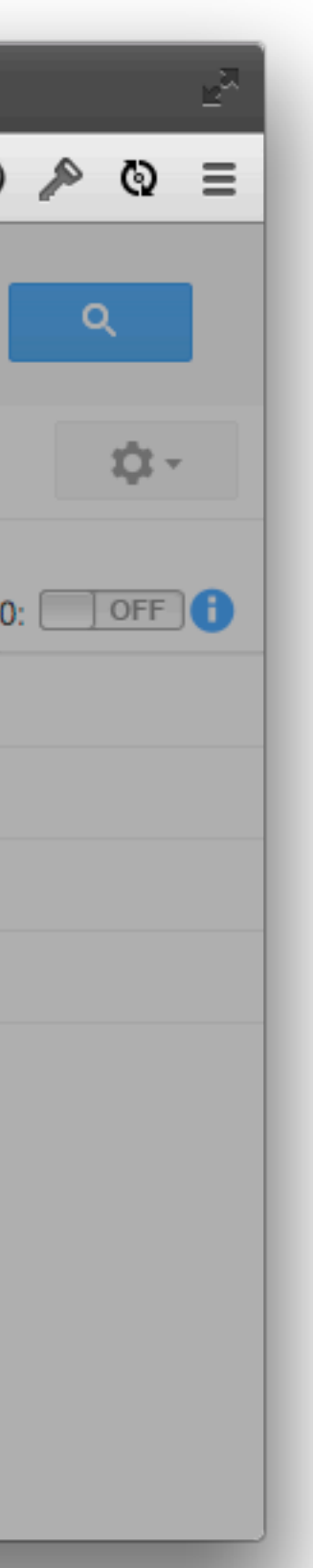

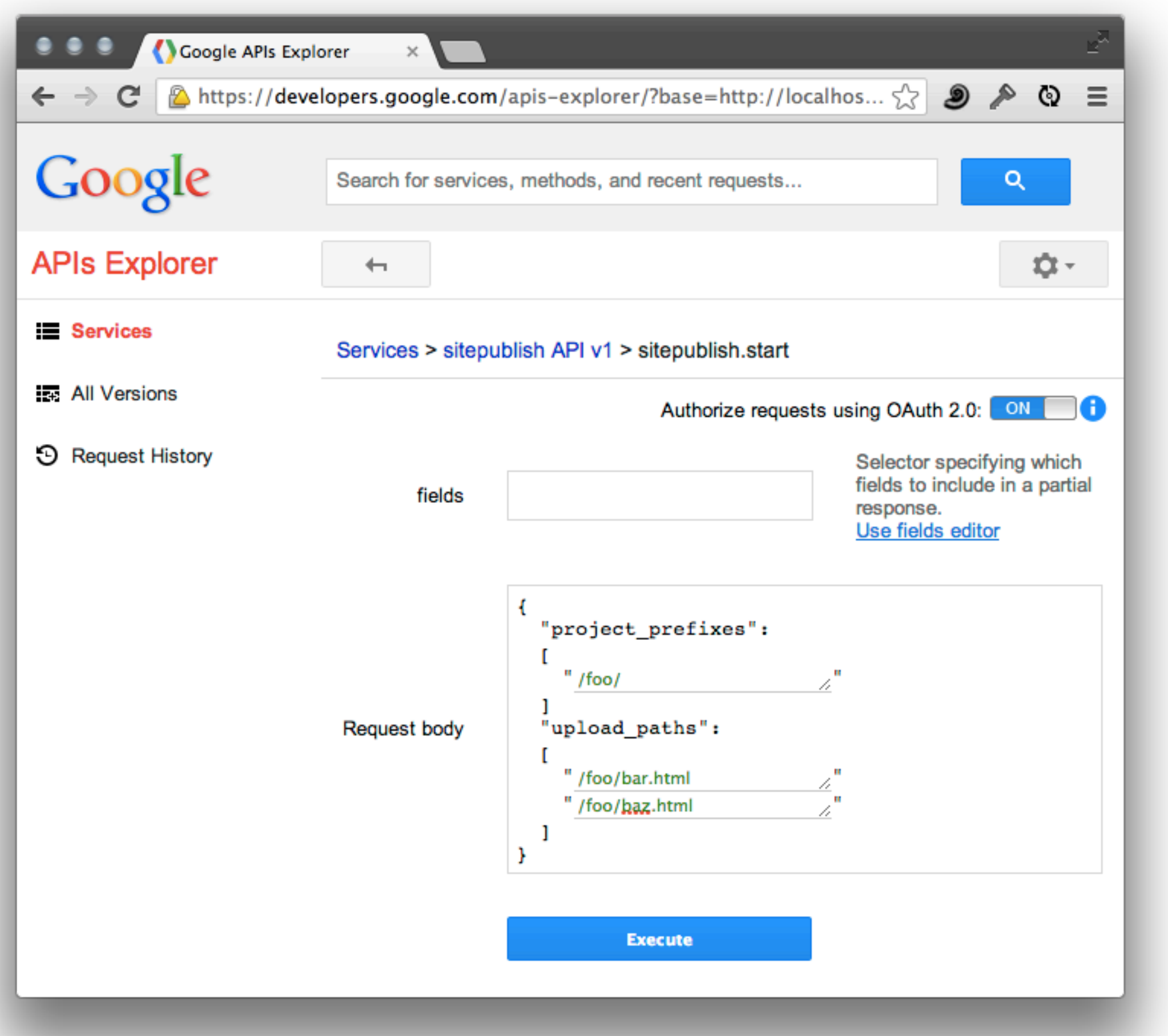

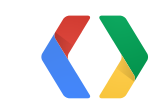

```
Google
                           Search for services, methods, and recent requests...
APIs Explorer
                             \leftarrowE Services
                          sitepublish.start executed moments ago time to execute: 849 ms
Ext. All Versions
                           Request
3 Request History
                             POST http://localhost:8080/_ah/api/sitepublish/v1,
                             Content-Type: application/json
                             Authorization: Bearer ya29.AHES6ZTvOeRu8RrPZpTuU
                             tyzAYtZUdnPYAjYcQ2ZNia4IEt
                             X-JavaScript-User-Agent: Google APIs Explorer
                            -{
                             -"project_prefixes": [
                                " /foo/"
                              Τ,
                             -"upload_paths": [
                               "/foo/bar.html",
                               "/foo/baz.html"
                           Response
                             200 OK
                              - Show headers -
                            -{
                              "change_id": 2
                             J.
```
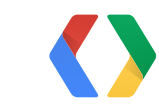

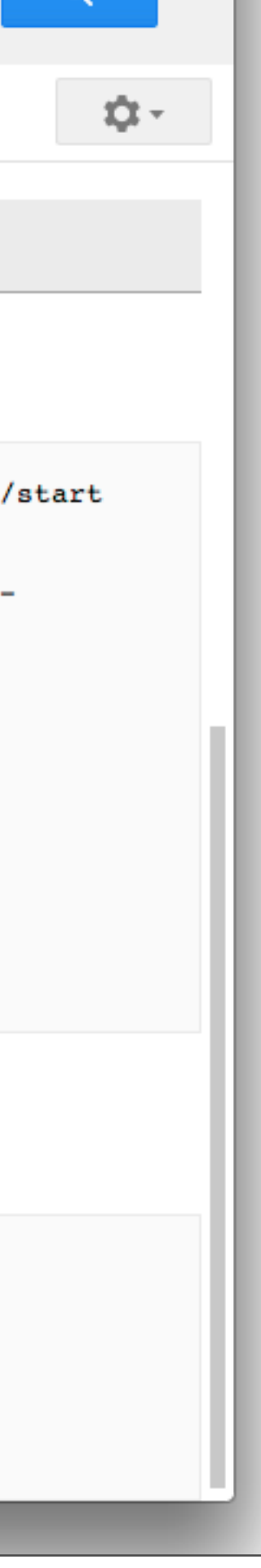

- google-api-python-client
	- <https://developers.google.com/api-client-library/>
- Client uses a "discovery document" that describes the service API
- Looks like a language-native API to the client code
- Library contains tools for making OAuth easy

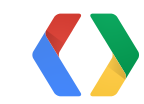

- Generate the discovery document for the service: endpointscfg.py
	- ~/google\_appengine/endpointscfg.py gen\_discovery\_doc \  $\sim$  .  $\sim$ f rest  $\sim$ -hostname=localhost:8080 \ services.SitePublishApi
- Make a one for testing, and one for real, using hostname parameter
	- Hand-edit localhost version to replace "https" with "http"

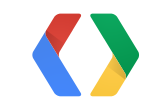

```
import os 
from apiclient import discovery
discovery_doc_fname = os.path.join(
     os.path.dirname(__file__),
     'SitePublishApi.discovery')
discovery\_doc = open(discovers_doc = rcad()
```
site\_publish\_service = discovery.build\_from\_document(discovery\_doc)

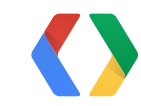

Loading the Discovery Document

```
storage = oauth2client.file.Storage(CREDENTIALS_FILENAME)
credentials = storage.get()
```

```
import httplib2 
import oauth2client
```

```
if credentials is None or credentials.invalid:
     flow = oauth2client.client.OAuth2WebServerFlow(
         client_id=CLIENT_ID,
         client_secret=CLIENT_SECRET,
         scope='https://www.googleapis.com/auth/userinfo.email')
```

```
 credentials = oauth2client.tools.run(flow, storage)
```
 $http = credentials.authorize(httplib2.Http())$ 

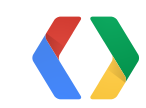

Authenticating the User

#### Python

Thursday, May 16, 13

```
request = site\_publicsh = service.start(
     body={
         'project_prefixes': ['/foo/'],
         'upload_paths': ['/foo/bar.html', '/foo/baz.png']})
```
response = request.execute(http=http)

change\_id =  $response['change_id']$ 

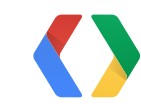

Calling the Service

## *Demo*

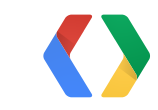

Thursday, May 16, 13

- Modeling changes
- Strict ordering of changes
	- Datetimes?
	- System IDs?

key: ...

project\_prefixes upload\_paths created\_by is\_committed is\_aborted

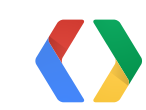

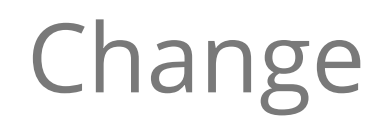

- Idea: Store the "next change ID," update it transactionally when creating changes
- Singleton entity for the change ID
- Use a cross-group transaction

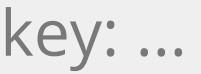

project\_prefixes upload\_paths created\_by is\_committed is\_aborted

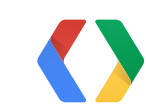

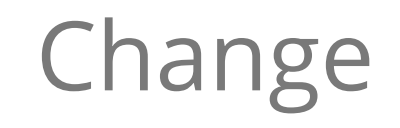

- Idea: Store the "next change ID," update it transactionally when creating changes
- Singleton entity for the change ID
- Use a cross-group transaction (or just put all changes in the same entity group)

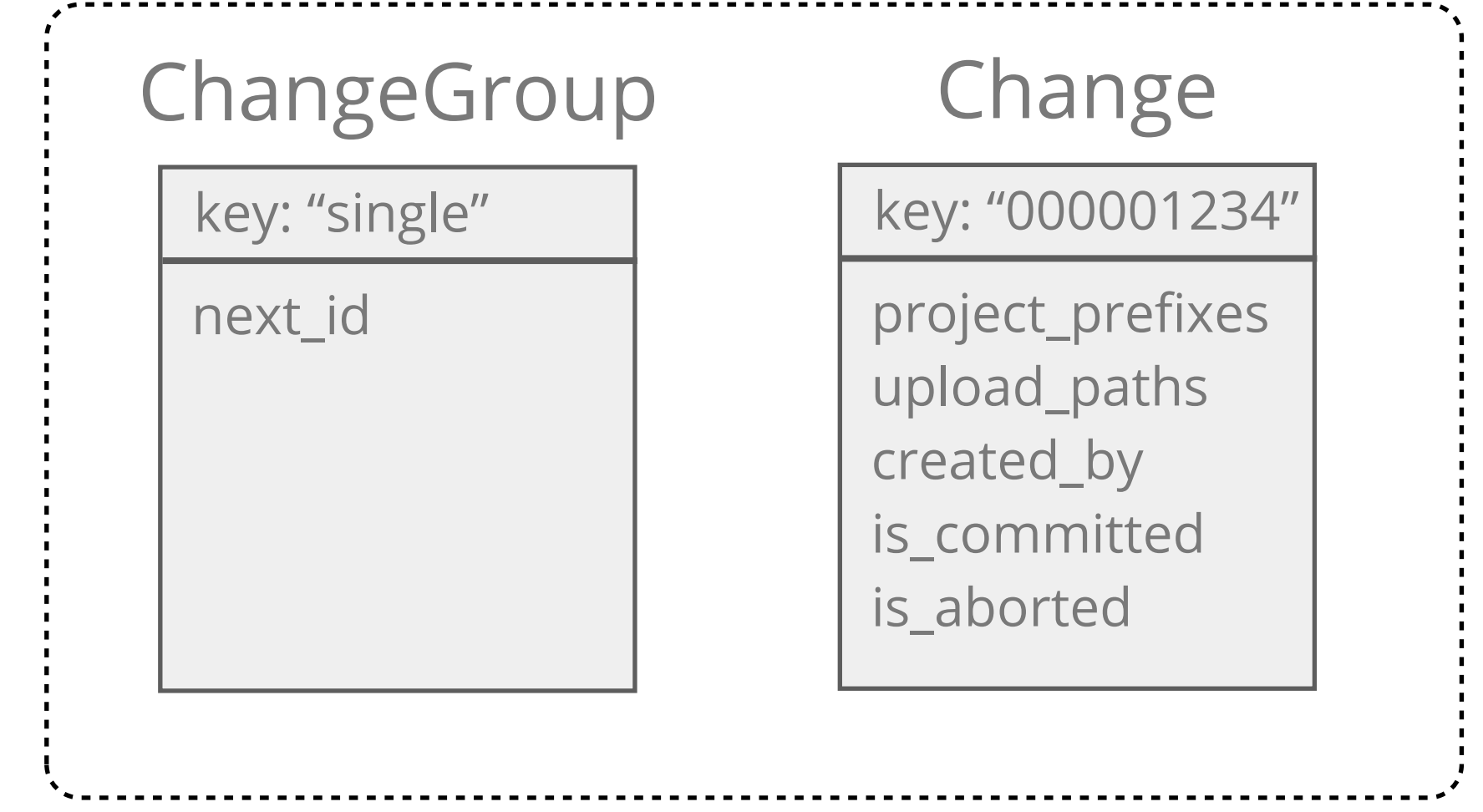

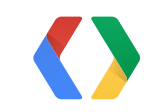

from google.appengine.ext import ndb

```
class ChangeGroup(ndb.Model):
     next_id = ndb.IntegerProperty(required=True)
```

```
class Change(ndb.Model):
    upload paths = ndb. StringProperty(repeated=True)
     project_prefixes = ndb.StringProperty(repeated=True)
    created_by = ndb.WserProperty() is_committed = ndb.BooleanProperty(default=False)
     is_aborted = ndb.BooleanProperty(default=False)
```

```
 def get_change_id(self):
     return int(self.key.string_id())
```

```
 @classmethod
 def get_key(cls, change_id):
     return ndb.Key(ChangeGroup, '1', cls, '%012d' % change_id)
```
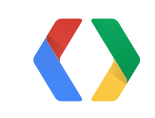

Change Model and ChangeGroup Singleton

- Modeling the content
	- View request can access its data using a get() by key = URL path
	- Publishing needs to be able to store new content separately from live content, then "switch"
- Idea: Path entity keyed by URL path, with pointer to Content entity

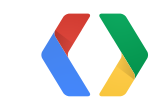

- Modeling the content
	- View request can access its data using a get() by key = URL path
	- Publishing needs to be able to store new content separately from live content, then "switch"
- Idea: Path entity keyed by URL path, with pointer to Content entity

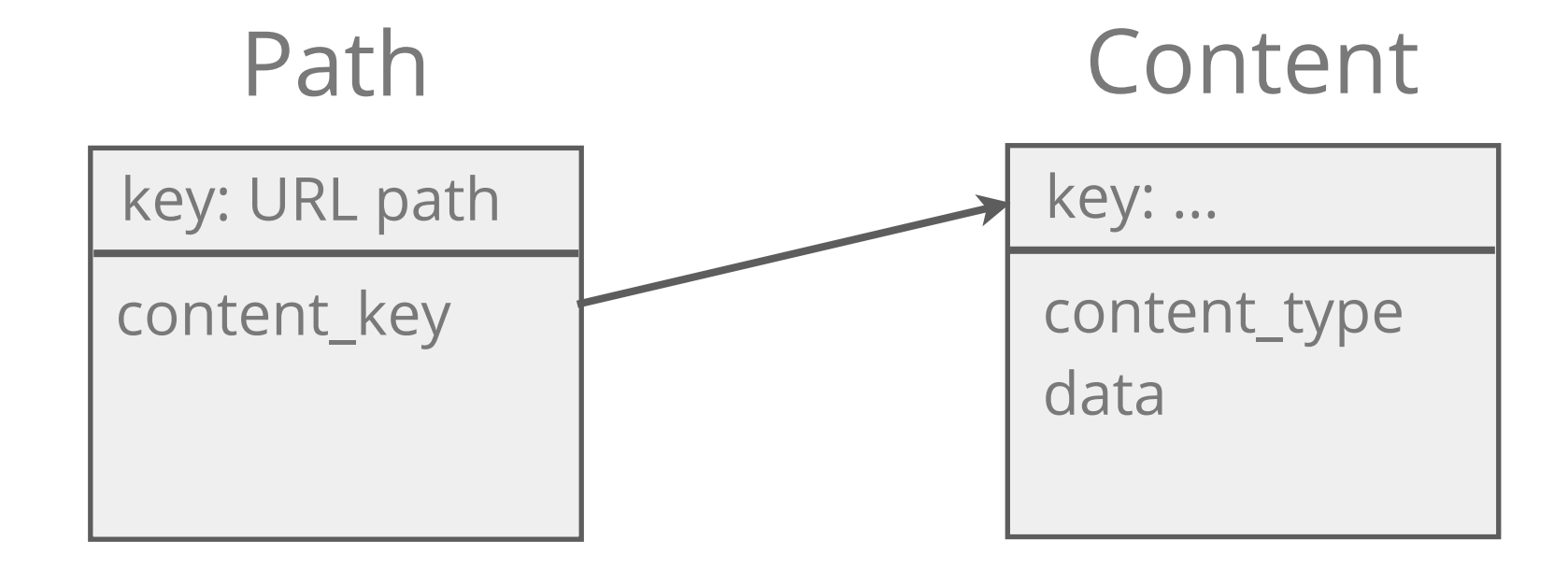

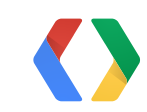

- Entity grouping for content objects?
- Idea: One group per Path, containing the Path and multiple Content objects
- Can set content\_key and delete old Content entity in one transaction

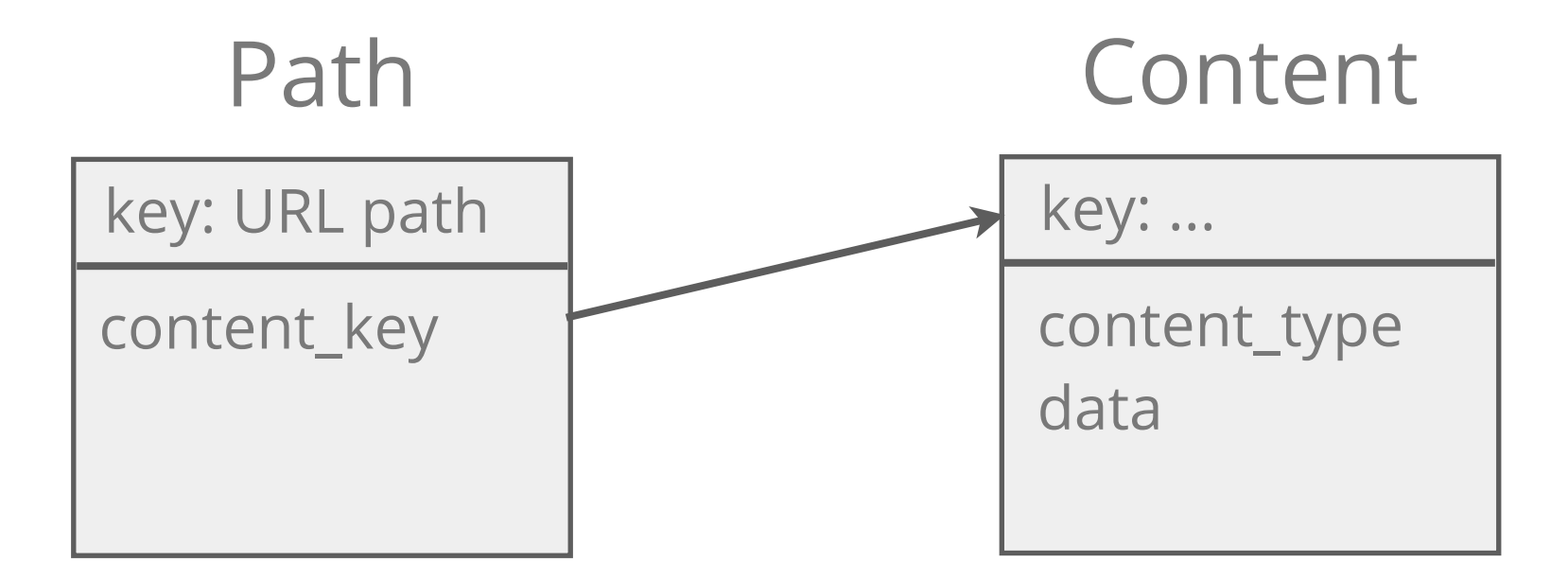

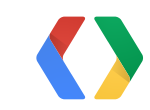

54

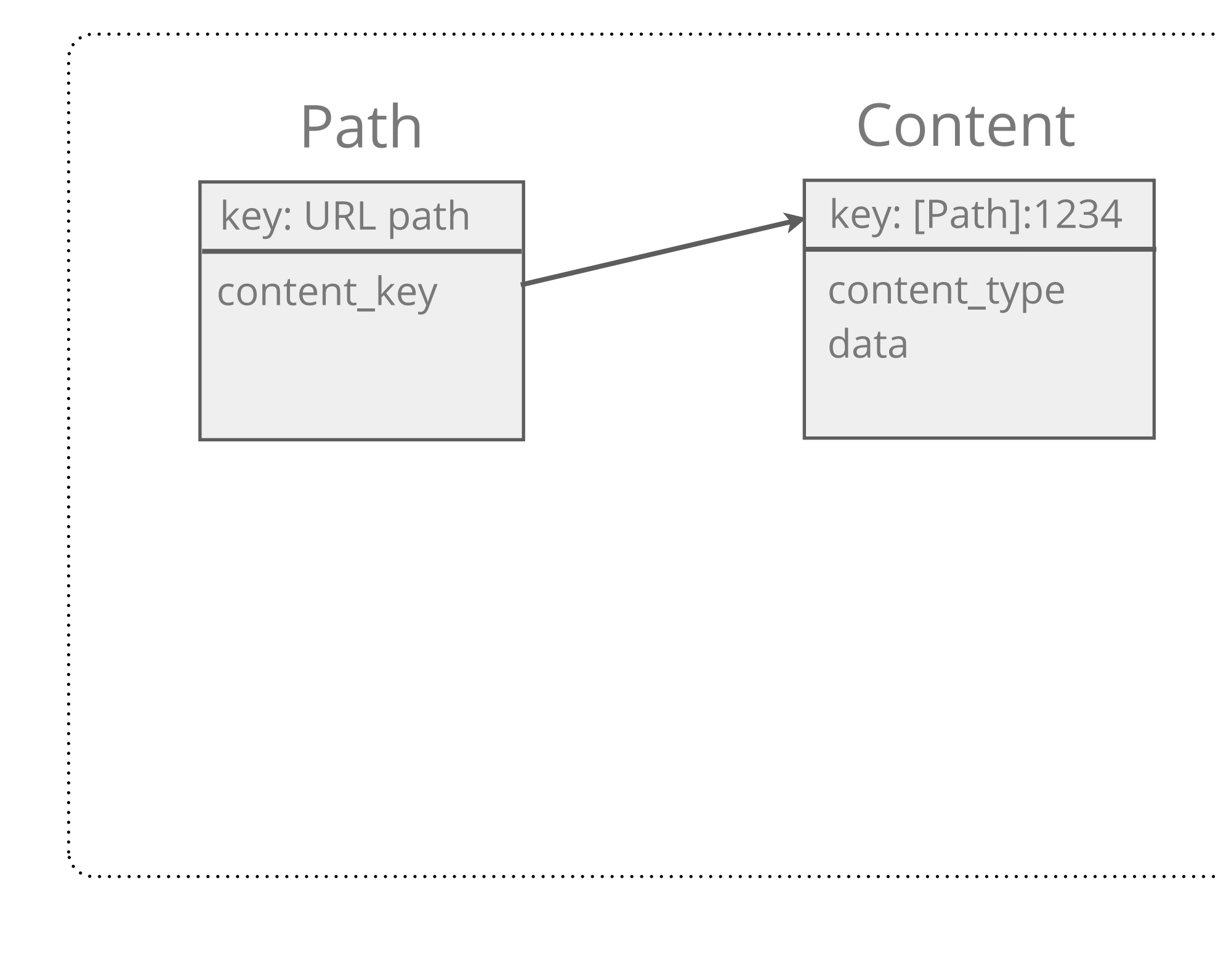

55

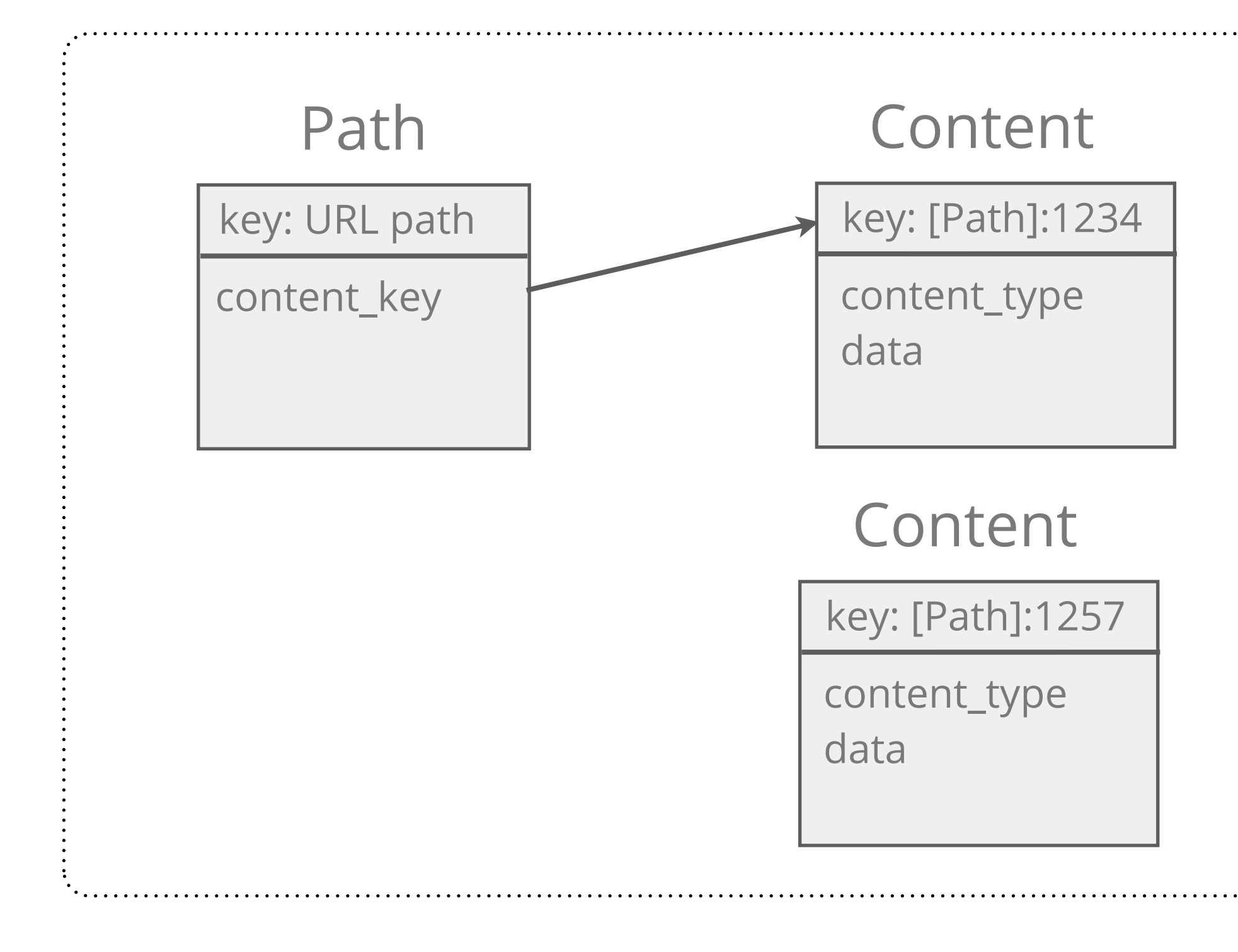

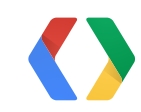

Thursday, May 16, 13

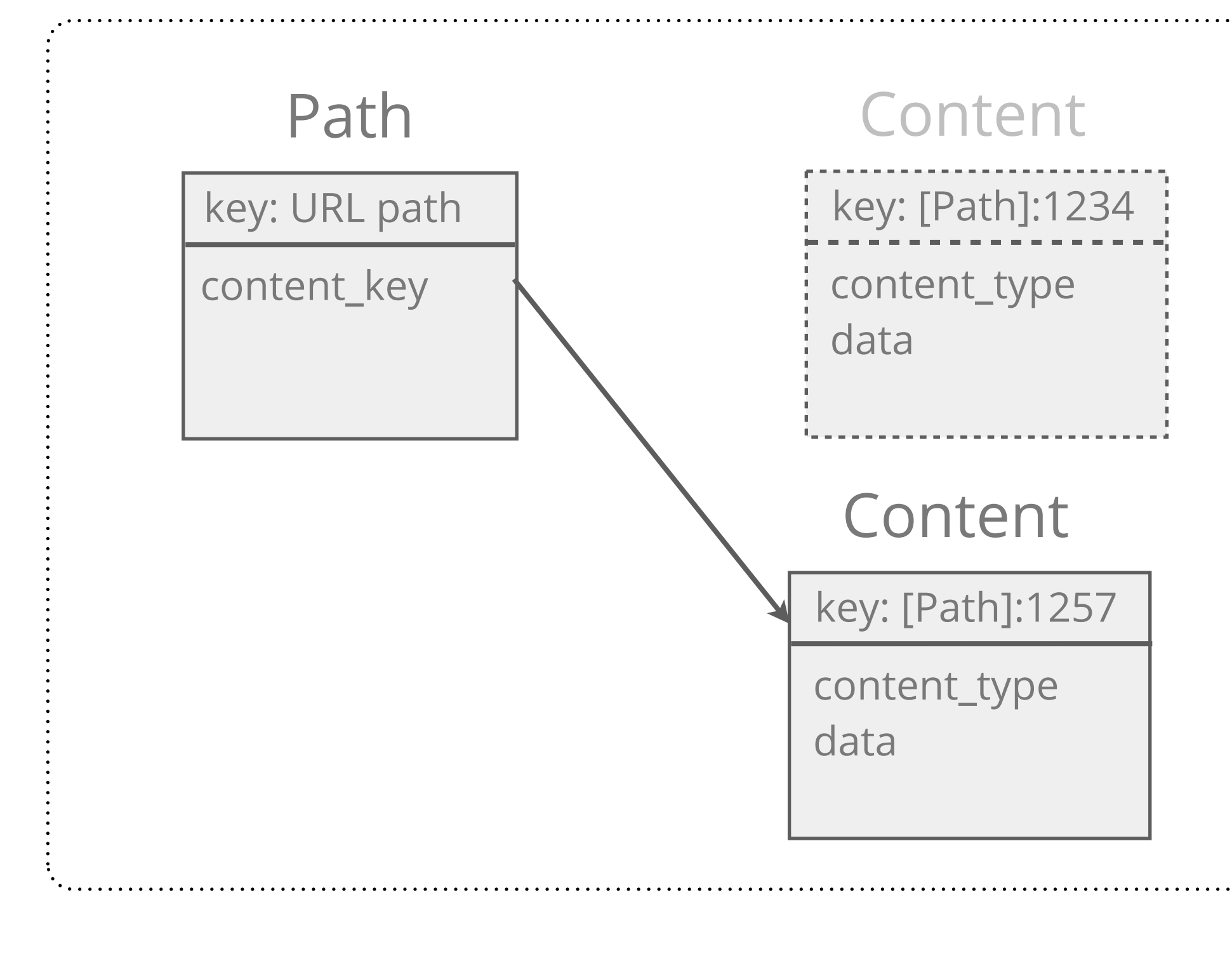

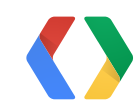

```
class Path(ndb.Model):
    control\_key = ndb.KeyProperty() is_deleted = ndb.BooleanProperty(default=False)
     last_applied_change_id = ndb.IntegerProperty()
     @classmethod
     def get_key(cls, path):
         return ndb.Key(cls, path)
class Content(ndb.Model):
    data = ndb.BlobProperty()content_type = ndb.StringProperty() @classmethod
     def get_key(cls, path, change_id):
         return ndb.Key(Path, path, cls, str(change_id))
```
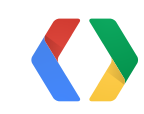

Path and Content Models

### **Applying a Change**

- Client calls the commit() method with the change ID
- Server updates the Change record and initiates the "apply" task
- Commit and apply task are stored transactionally
	- If either fails, neither occurs, and client sees the error
- Apply task spawns more tasks to paint the changes onto the website
- Any failed tasks get retried

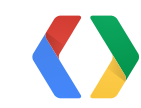

### **Conflict Resolution**

- What happens when two changes are applied out of order?
- Changes are ordered
- Store the last change ID with the Path
- Apply phase only "rolls forward"
- Deletes leave "tombstones," so later deletes stick
	- p.is\_deleted = True, p.last\_change\_id = 1234
	- can delete Content, but don't delete Paths

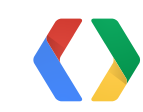

### **Conflict Resolution**

- What happens when two changes are applied out of order?
- Changes are ordered
- Store the last change ID with the Path
- Apply phase only "rolls forward"
- Deletes leave "tombstones," so later deletes stick

- p.is\_deleted = True, p.last\_change\_id = 1234

- can delete Content, but don't delete Paths

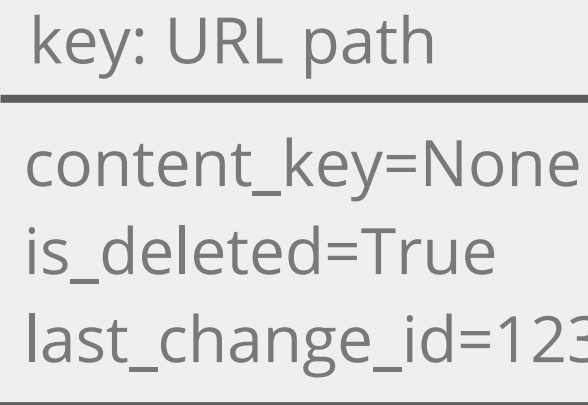

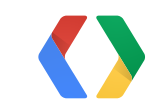

last\_change\_id=1234

#### Path

#### **Summary**

- CMS with remote transactional publishing, arbitrary change size, eventual consistency
- Easy authenticated web services: **Google Cloud Endpoints**
- Transactional data storage: **Google Cloud Datastore**
- Data modeling: **ndb for Python**
- Background tasks: **App Engine Task Queue**
- Caching layer: **Memcache, ndb**
- Large object storage: **Google Cloud Storage**

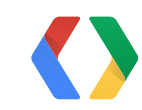

#### **Thanks!**

developers.google.com

github.com/dansanderson /site-publish

ae-book.appspot.com

Dan Sanderson *Programming Google App Engine, 2nd ed.*

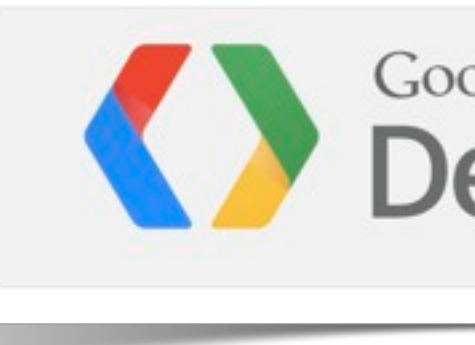

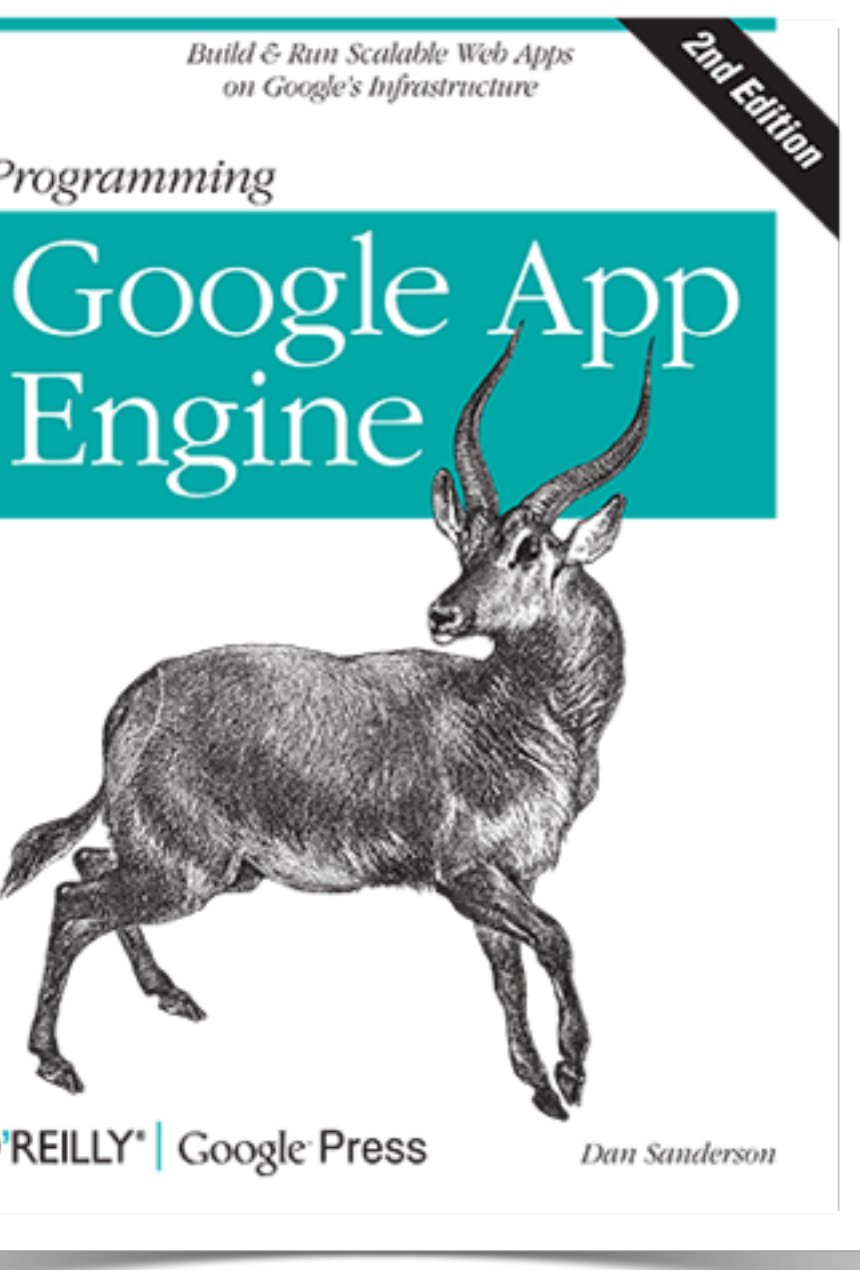

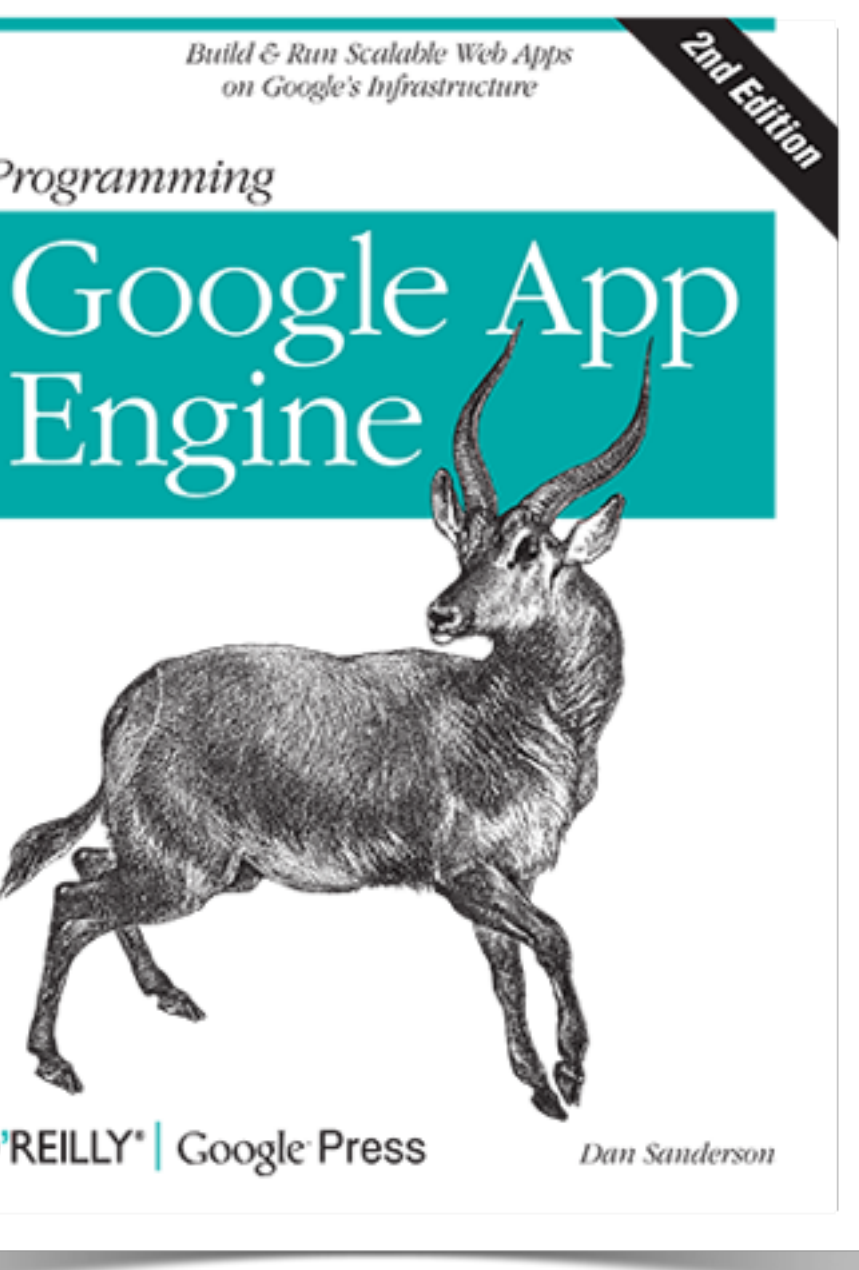

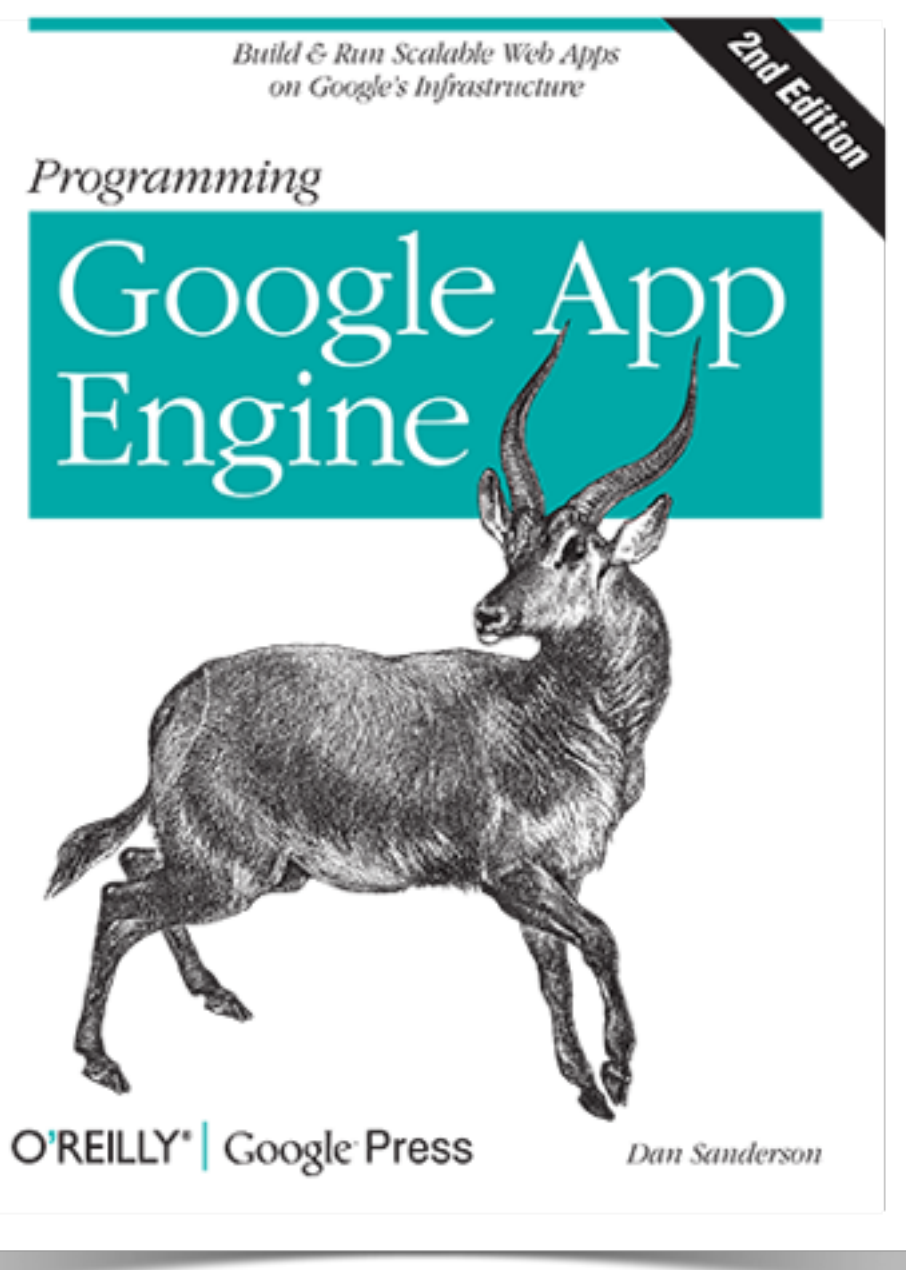

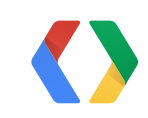

## **Developers**

### **Large Asset Support**

- Blobstore / Google Cloud Storage
- Uploading:
	- Client calls new endpoint for generating a Blobstore upload URL
	- Client makes MIME multipart POST to that URL
	- Server gets the Blobstore key, stores it in the Path
- Serving:
	- Server gets the Blobstore key in Path instead of Content key
	- Server puts Blobstore key in response, App Engine serves the file

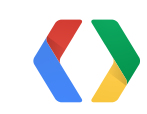

#### **Memcache**

- Avoid hitting the datastore twice for every view request
- Use ndb to cache datastore entities automatically; just set a cache policy!
- Per-entity caching vs. result caching
- Don't forget etags and cache controls

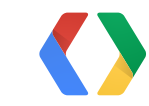

#### **Faster Uploads**

- Multi-threaded uploading
	- Be sure to use a separate httplib2.Http() instance per thread.
- Batched uploads in the upload API
- Not-modified check at start time
- Compressed payloads

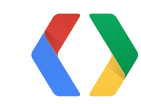